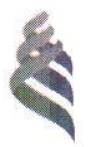

## МИНИСТЕРСТВО ОБРАЗОВАНИЯ И НАУКИ РОССИЙСКОЙ ФЕДЕРАЦИИ

Федеральное государственное автономное образовательное учреждение

высшего профессионального образования

«Дальневосточный федеральный университет»

(ДВФУ)

#### ИН КЕНЕРНАЯ ШКОЛА

«СОГЛАСОВАНО»

Руководитель ОП

О.М.Холянова (Ф.И.О. рук. ОП) « 11» aupens 20/4.

«УТВЕРЖДАЮ»

Заведующий кафедрой Электроэнергетики и электротехники (название кафедры)

Kellwer \_ \_Н.В. Силин (Ф.И.О. зав. каф.) (подпись) aupers 2014r.  $\alpha$   $\beta$   $\beta$ 

#### РАБОЧАЯ ПРОГРАММА УЧЕБНОЙ ДИСЦИПЛИНЫ

Прикладное программирование

Направление подготовки - 13.03.02 Электроэнергетика и электротехника

профиль «Электроснабжение»

Форма подготовки (заочная)

курс  $\frac{2}{6}$  семестр \_ практические занятия 6 час. лабораторные работы 4 час. в том числе с использованием МАО дек. /пр. 10 /лаб.0 час. всего часов аудиторной нагрузки 16 час. в том числе с использованием МАО час. самостоятельная работа 128 час. контрольные работы (количество) курсовая работа / курсовой проект \_\_\_\_ семестр зачет 2 курс экзамен семестр/курс

Рабочая программа составлена в соответствии с требованиями федерального государственного образовательного стандарта высшего профессионального образования по направлению 13.03.02 «Электроэнергетика и электротехника» (уровень бакалавриата), ПОДГОТОВКИ утверждённого приказом Министра образования и науки Российской Федерации от 03 сентября 2015 года № 955

Рабочая программа обсуждена на заседании кафедры Электроэнергетики и электротехники, протокол № 9 от «11» апреля 2014 г.

Заведующая (ий) кафедрой Н.В. Силин Составитель (ли): к.т.н., доцент Н.М. Марченко, ст. преподаватель Д.А. Троянов

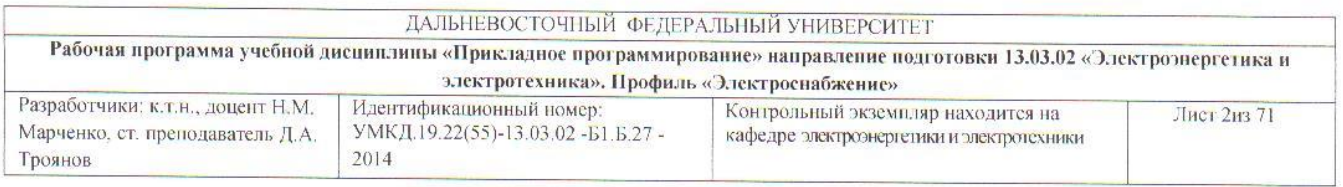

### Оборотная сторона титульного листа РПУД

1. Рабочая программа пересмотрена на заседании кафедры:

Протокол от « 10 » сентиебра 2015 г. № 1-1<br>Заведующий кафедрой (Подпись) И.В. Синина

П. Рабочая программа пересмотрена на заседании кафедры:

Заведующий кафедрой

 $(noqnuc<sub>b</sub>)$ (И.О. Фамилия)

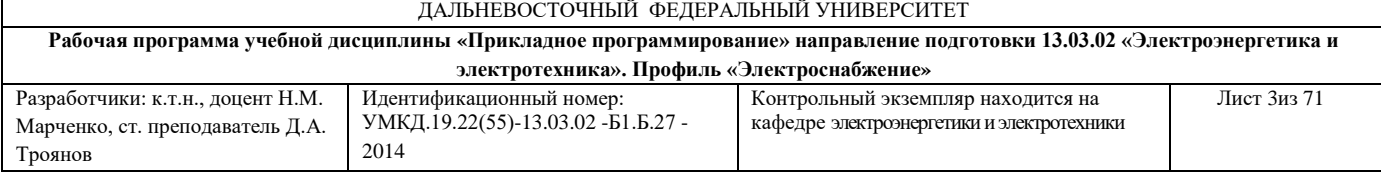

### **АННОТАЦИЯ**

Дисциплина «Прикладное программирование» разработана для студентов, обучающихся по направлению подготовки 13.03.02 «Электроэнергетика и электротехника», профиль «Электроснабжение» и входит в обязательные дисциплины вариативной части Блока 1 Дисциплины (модули) учебного плана (Б.1.Б.27).

Общая трудоемкость дисциплины 108 часа (3 зачётные единицы). Учебным планом предусмотрены лекционные занятия (4 часов), лабораторные занятия (12 часов) и самостоятельная работа студента (90 часов). Дисциплина реализуется на 2 курсе. Форма промежуточной аттестации – зачет.

Дисциплина опирается на знания, полученные студентами при изучении: «Векторный анализ», «Физика», «Математический анализ», «Информатика в электроэнергетике» «Информационные технологии в электроэнергетике», «Прикладная математика». В свою очередь она является «фундаментом» для изучения дисциплины «Электроэнергетические системы и сети», «Проектирование электроэнергетических систем и сетей», «Автоматизированный электрический привод» и других. Дисциплина изучает возможности специализированных пакетов прикладных компьютерных программ, предназначенных для расчета режимов работы электроэнергетических и электротехнических установок.

### **Цели дисциплины**:

• закрепление приобретенных навыков работы на компьютере; освоение вычислительных возможностей системы MatLab;

• освоение принципов программирования в системе MatLab.

3

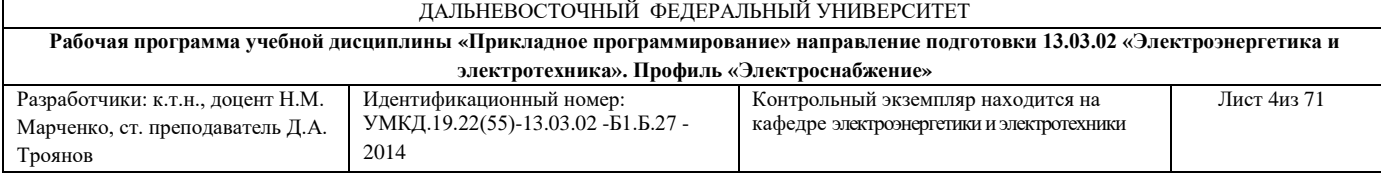

### **Задачи дисциплины:**

1. познакомить студентов с основными вычислительными возможностями системы MatLab;

2. познакомить студентов с базовыми структурами языка программирования MatLab;

3. познакомить студентов с методами разработки алгоритмов и программ на языке MatLab;

4. познакомить студентов особенностями работы в редакторе М-файлов.

Для успешного изучения дисциплины «Прикладное программирование» у обучающихся должны быть сформированы следующие компетенции:

способностью к самоорганизации и самообразованию.

В результате изучения данной дисциплины у студентов формируются следующие общекультурные и общепрофессиональные компетенции (элементы компетенций).

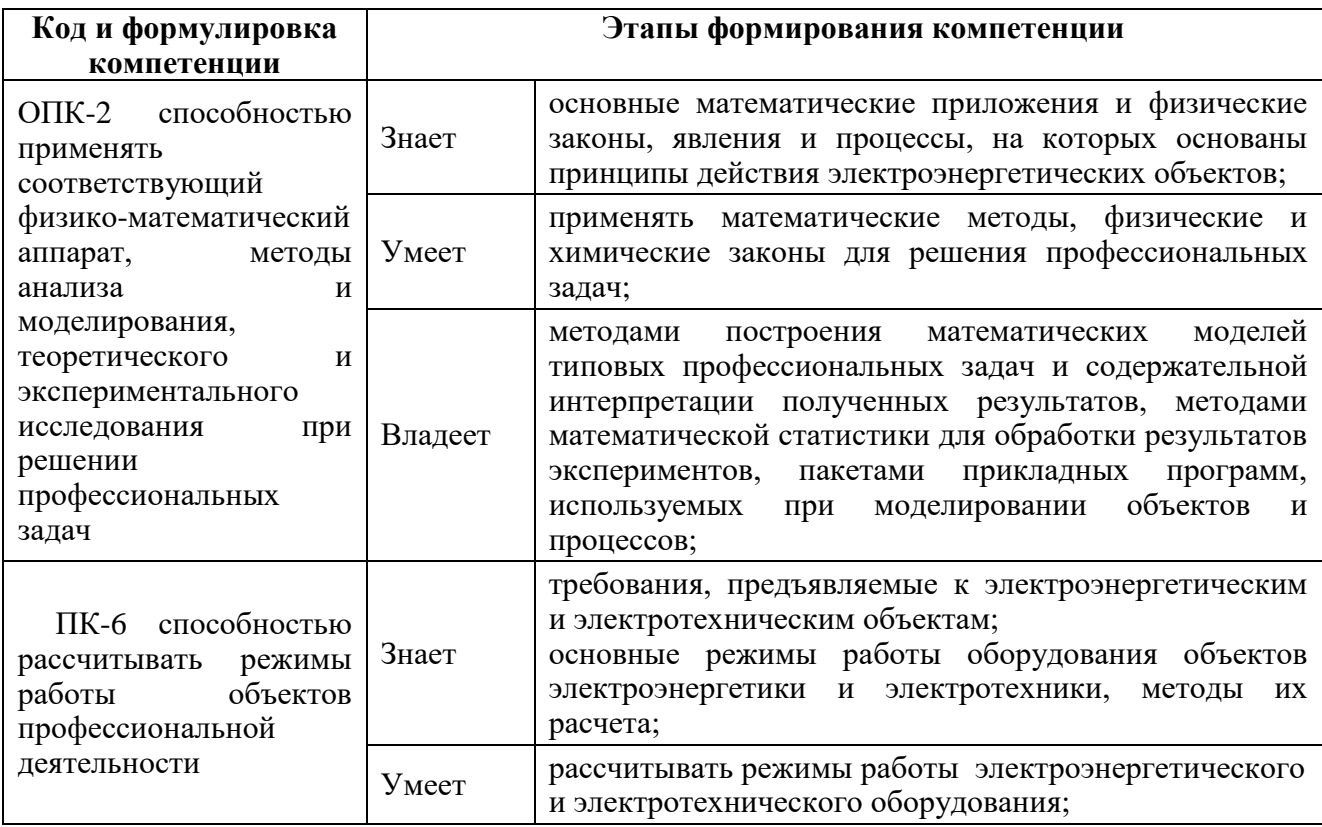

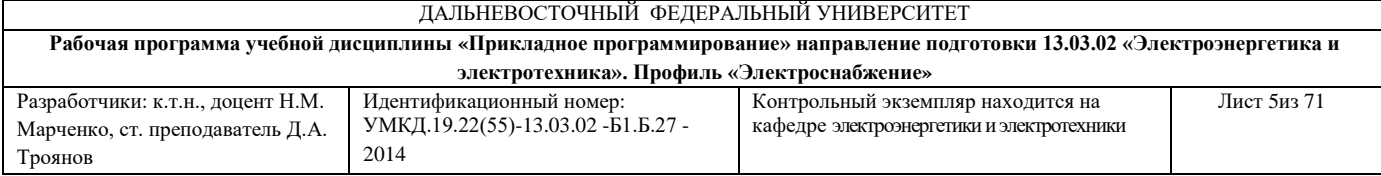

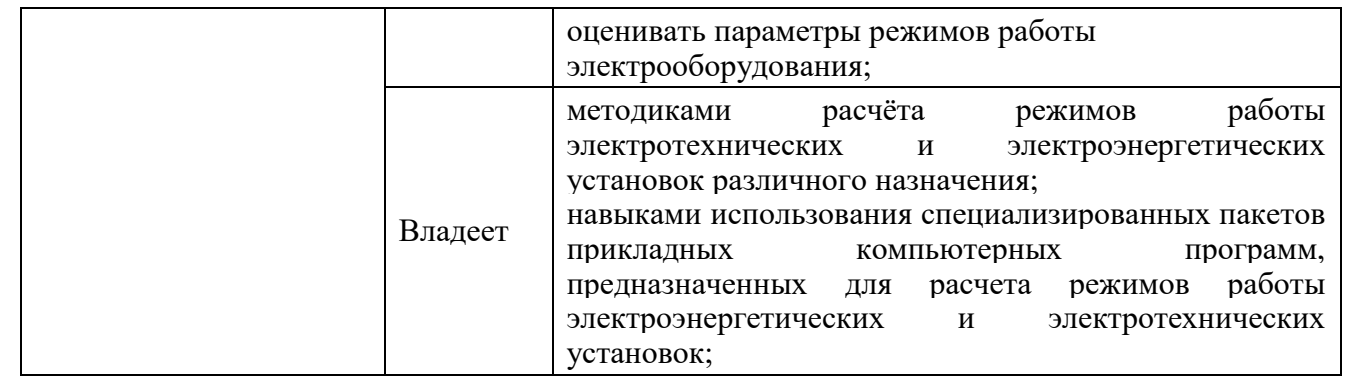

Для формирования вышеуказанных компетенций в рамках дисциплины «Прикладное программирование» применяются следующие методы активного обучения: «лекция-беседа» «групповая консультация».

# **I. СТРУКТУРА И СОДЕРЖАНИЕ ТЕОРЕТИЧЕСКОЙ ЧАСТИ КУРСА (6 час)**

**Тема 1. Технология создания программ. Назначение и возможности системы MatLab с использованием метода активного обучения «лекциябеседа» (0,5 час)**

Введение. Основные принципы, которых надо придерживаться при создании программ. Проектирование и тестирование программы. Этапы создания программ. История и назначение пакета MatLab. Место MatLab среди современных математических систем. Возможности системы MatLab.

### **Тема 2. Вычислительные возможности системы MatLab (1 час)**

MatLab как научный калькулятор. Рабочая среда MatLab. Команды строчного редактора MatLab. Простейшие вычисления. Знаки операций, используемые в арифметических выражениях системы MatLab. Форматы вывода результата вычислений. Математические функции. Особенности представления математических функций в системе MatLab. Применение оператора : (двоеточие). Применение поэлементных операций (комбинация символов .\*, ./ , .^). Округление и остаток от деления. Текстовые комментарии. Сообщения об ошибках и исправление ошибок.

# **Тема 3. Операции с векторами с использованием метода активного обучения «лекция-беседа» (0,5 час)**

Ввод значений векторов. Операции с векторами: сложение векторов, вычитание векторов, транспонирование вектора, умножение вектора на число, умножение двух векторов. Поэлементное преобразование векторов. Сцепление векторов. Обращение к элементам вектора. Применение функций обработки данных к векторам.

6

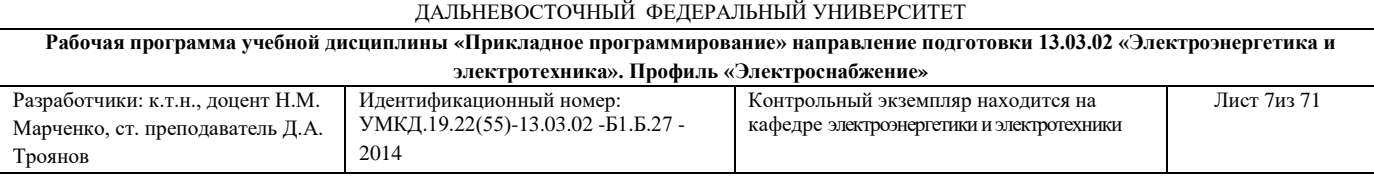

# **Тема 4. Операции с матрицами с использованием метода активного обучения «лекция-беседа» (0,5 час)**

Ввод матриц. Обращение к элементам матриц. Удаление строк и столбцов. Действия над матрицами: умножение матриц, умножение матрицы на число, транспонирование матрицы, возведение квадратной матрицы в целую степень. Поэлементное преобразование матриц. Применение функций обработки данных к матрицам.

## **Тема 5. Построение графиков в системе MatLab (1 час)**

Графики функций одной переменной. Построение графиков в линейном масштабе. Изменение свойств линий. Оформление графиков графики параметрических и кусочно-заданных функций. Графики функций двух переменных. Анимированные графики на плоскости и в пространстве. Работа с несколькими графиками. Вывод графиков в отдельные окна. Вывод нескольких графиков на одни оси. Вывод нескольких графиков в пределах одного окна, каждого на своих осях.

# **Тема 6. Программирование в системе MatLab. Операторы цикла (0,5 час)**

Редактор М-файлов. Процедура сохранения файлов в редакторе Мфайлов и обращение к ним. Организация вывода результатов вычислений в табличной форме. Задание форматов чисел. Спецификаторы форматов. Основы программирования в MatLab. Операторы цикла. Оператор цикла *while*. Построение алгоритмов и создание программ с использованием оператора *while* . Оператор цикла *for* . Построение алгоритмов и создание программ с использованием оператора *for*. Операции отношения.

## **Тема 7. Операторы ветвления (0,5 час)**

7

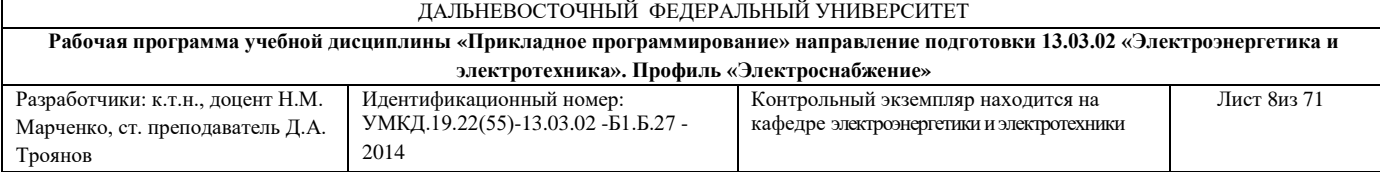

Условный оператор *if*. Построение алгоритмов и создание программ с использованием оператора *if* . Оператор *switch*. Построение алгоритмов и создание программ с использованием оператора *switch*.

# **Тема 8. Работа с М-файлами: файл-программы (Script M-Files), файл-функции (Function M-Files) (0,5 час)**

- 1. Способы сохранения файл-функций и файл-программ, обращение к ним, запуск файл-функций и файл-программ.
- 2. Способы корректировки текстов программ. Файл-функции с одним входным аргументом.
- 3. Построение графиков с использованием файл-функции.
- 4. Файл-функции с несколькими входными аргументами.
- 5. Файл-функции с несколькими выходными аргументами.

# **Тема 9. Решение обыкновенных дифференциальных уравнений в системе MatLab ( 1 час)**

Численные методы решения обыкновенных дифференциальных уравнений метод Эйлера и метод Рунге-Кутта. Построение алгоритмов решения обыкновенных дифференциальных уравнений метод Эйлера и метод Рунге-Кутта. Особенности построения программ решения обыкновенных дифференциальных уравнений: использование файл-функций и файлпрограмм. Использование для решения обыкновенных дифференциальных уравнений специальных возможностей системы MatLab – солверов. Вывод результатов вычислений в табличной и графической формах.

# **II. СТРУКТУРА И СОДЕРЖАНИЕ ПРАКТИЧЕСКОЙ ЧАСТИ КУРСА (14 час)**

**Лабораторные работы (4 час)**

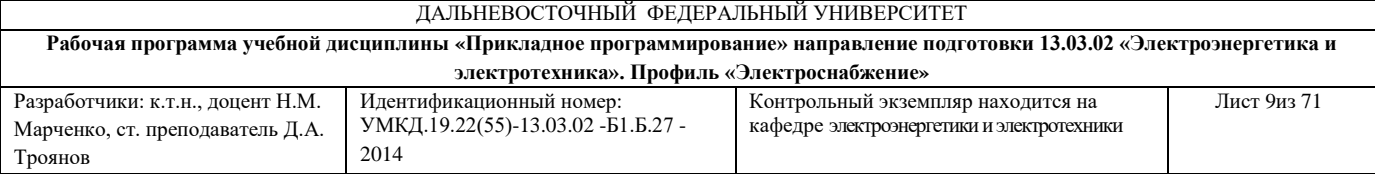

**Лабораторная работа № 1 «Вычислительные возможности системы MatLab» с использованием метода активного обучения «групповая консультация» (2 час).**

MatLab как научный калькулятор. Форматы вывода результата вычислений. Математические функции. Применение оператора двоеточие. Сообщения об ошибках и исправление ошибок. Операции с векторами и матрицами.

# **Лабораторная работа № 2 «Построение графиков в системе MatLab» (2 час).**

Графики функций одной переменной. Оформление графиков. Графики параметрических и кусочно-заданных функций. Графики функций двух переменных. Анимированные графики. Работа с несколькими графиками.

**Лабораторная работа № 3 «Программирование в системе MatLab» с использованием метода активного обучения «групповая консультация» (час)**.

Редактор М-файлов. Основы программирования в системе MatLab. Операторы цикла. Операторы ветвления.

# **Лабораторная работа № 4 « Применение файл-функций в системе MatLab» (час).**

Типы М-файлов: файл-функции с одним входным аргументом, файлфункции с несколькими входными аргументами, файл-функции с несколькими выходным аргументами. Решение дифференциальных уравнений.

# **III. УЧЕБНО-МЕТОДИЧЕСКОЕ ОБЕСПЕЧЕНИЕ САМОСТОЯТЕЛЬНОЙ РАБОТЫ ОБУЧАЮЩИХСЯ**

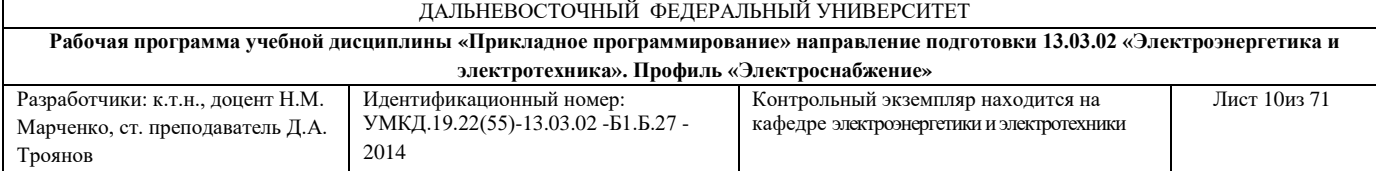

Учебно-методическое обеспечение самостоятельной работы обучающихся по дисциплине «Прикладное программирование» представлено в Приложении 1 и включает в себя:

план-график выполнения самостоятельной работы по дисциплине, в том числе примерные нормы времени на выполнение по каждому заданию;

характеристика заданий для самостоятельной работы студентов и методические рекомендации по их выполнению;

 требования к представлению и оформлению результатов самостоятельной работы;

критерии оценки выполнения самостоятельной работы.

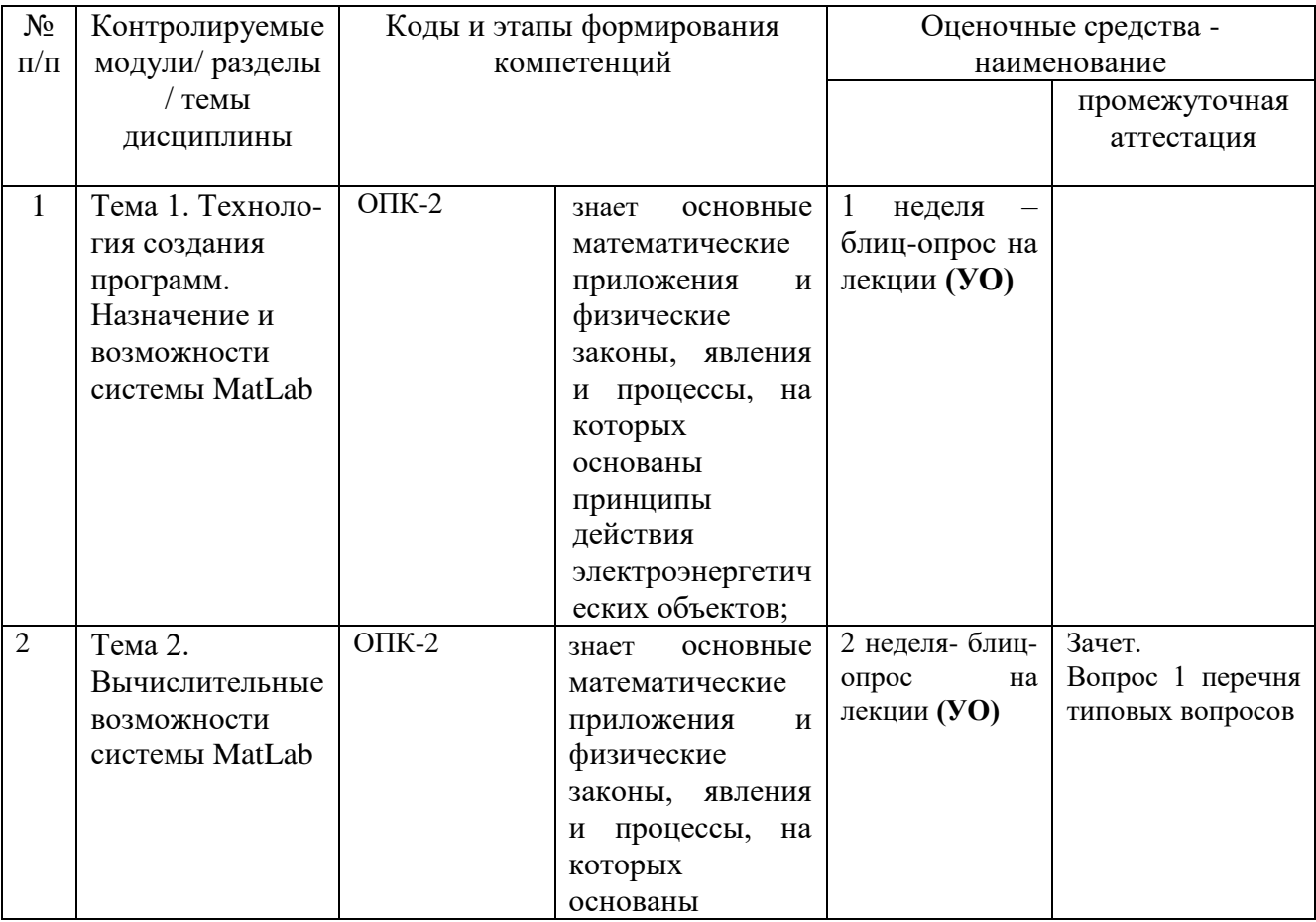

## **IV. КОНТРОЛЬ ДОСТИЖЕНИЯ ЦЕЛЕЙ КУРСА**

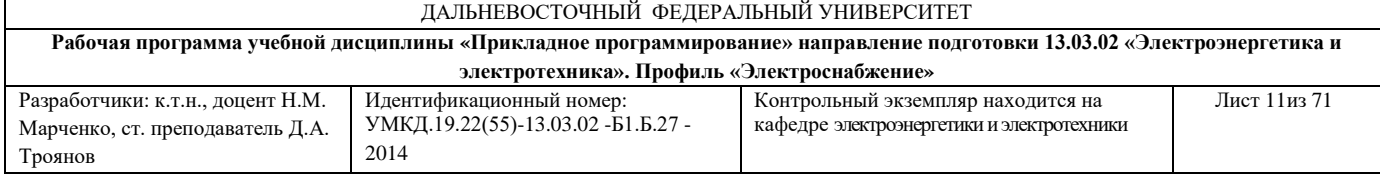

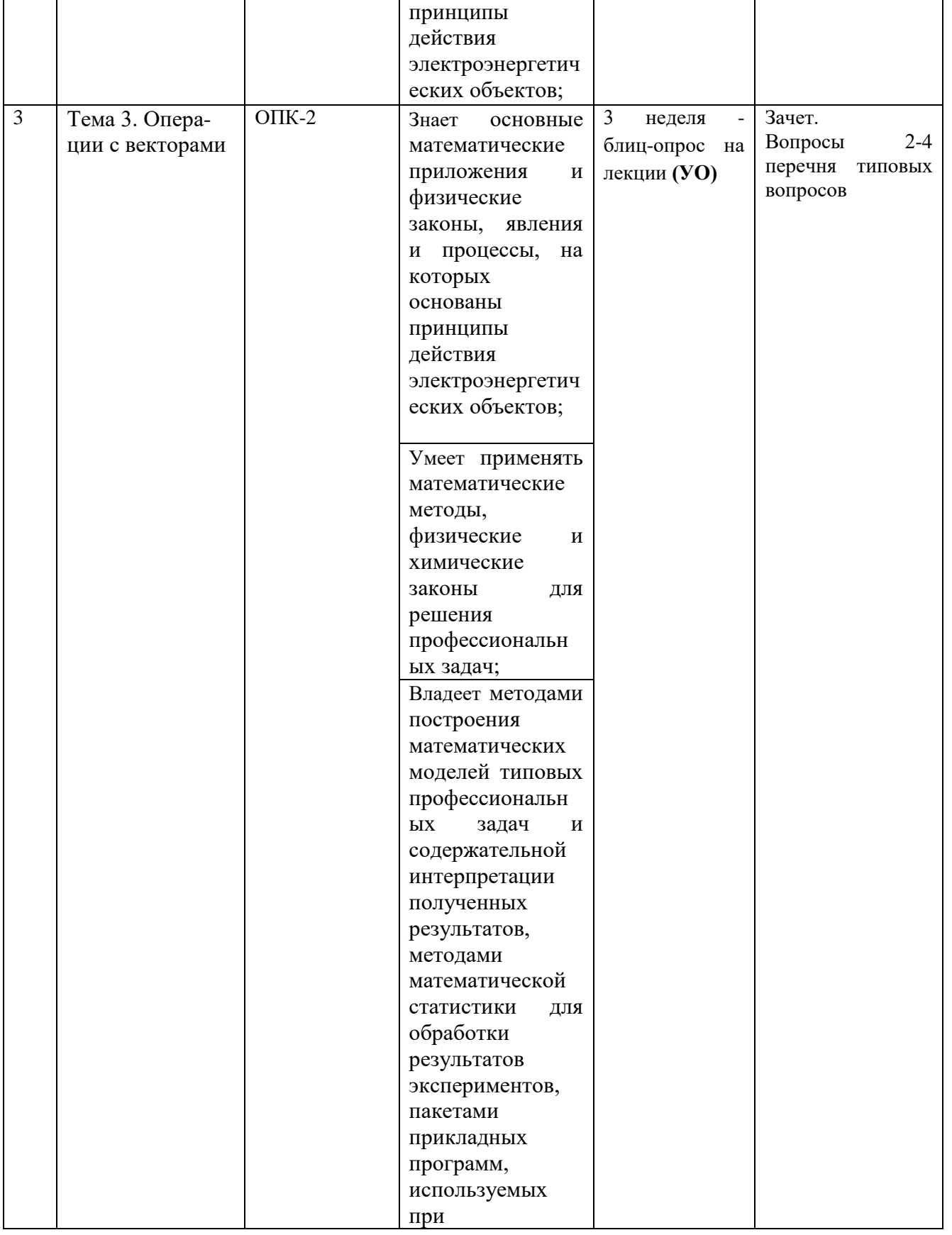

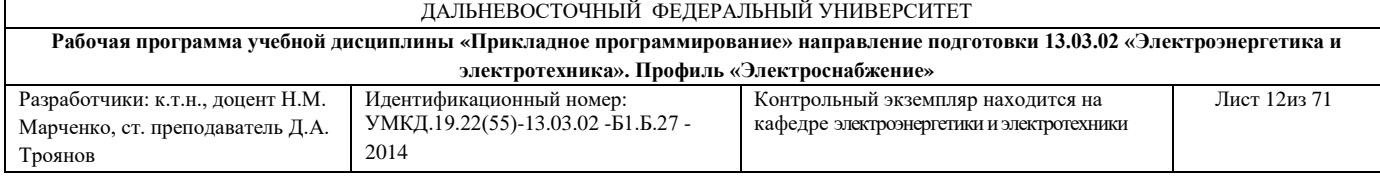

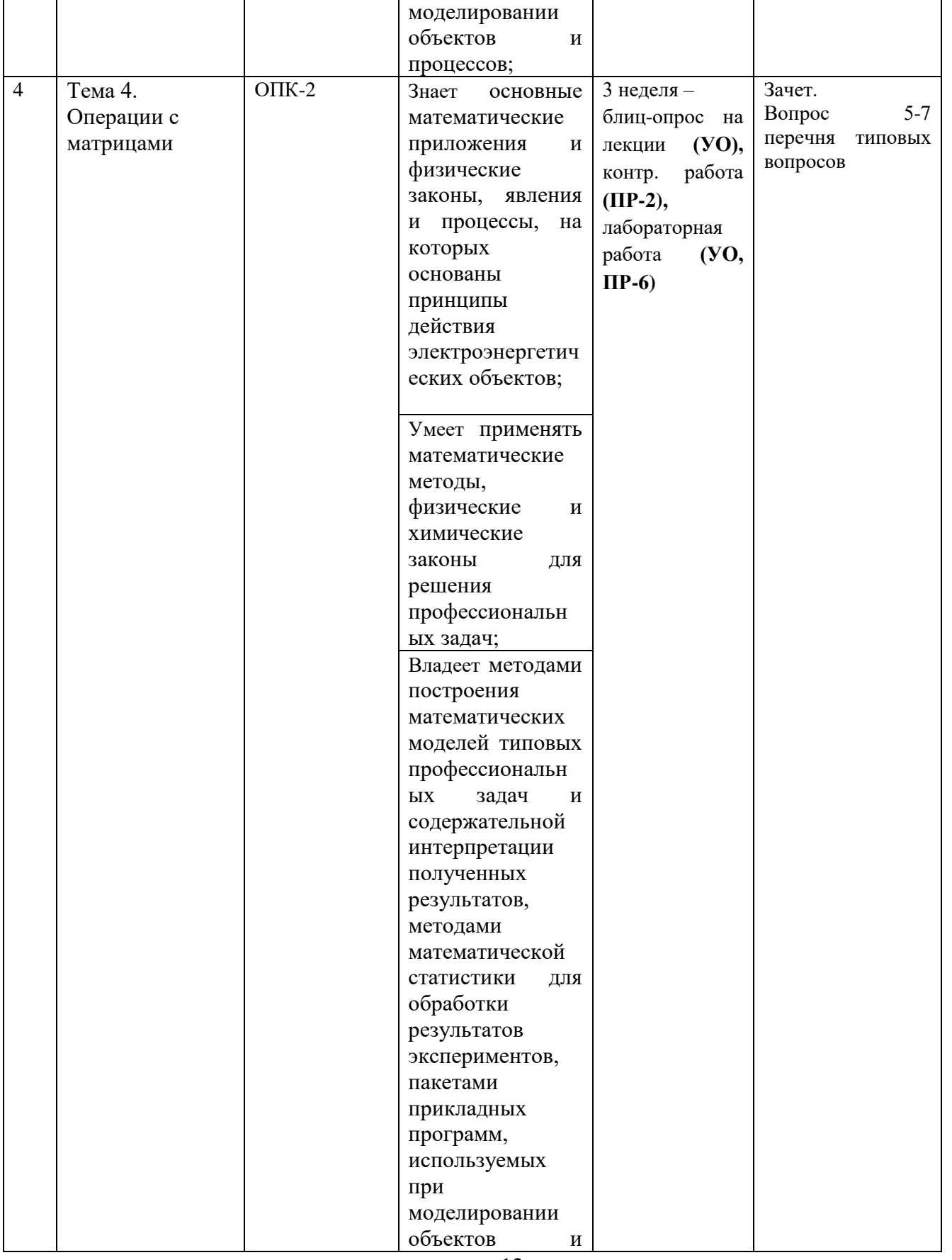

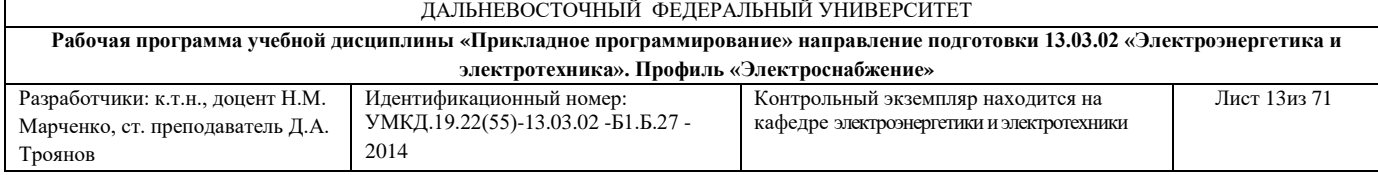

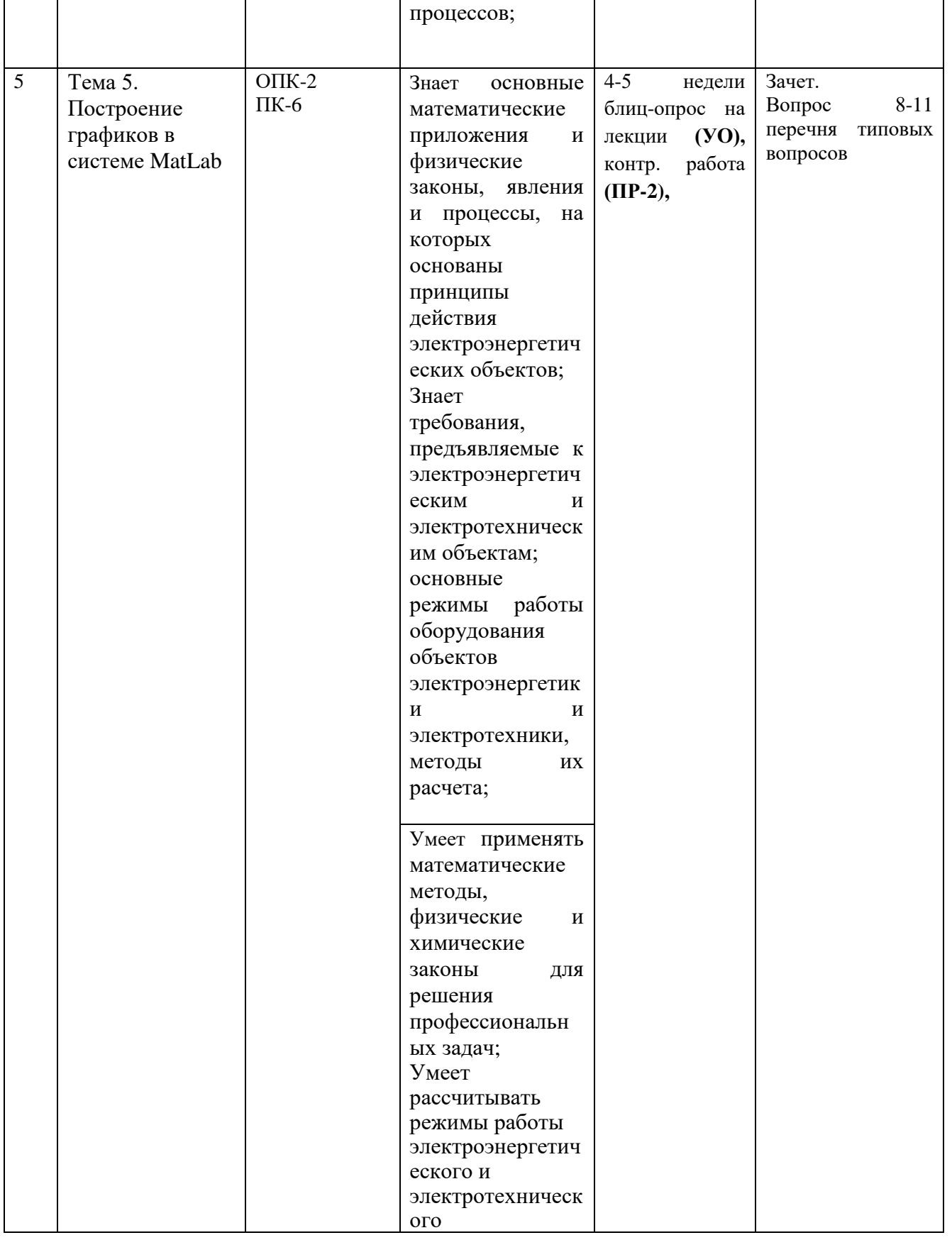

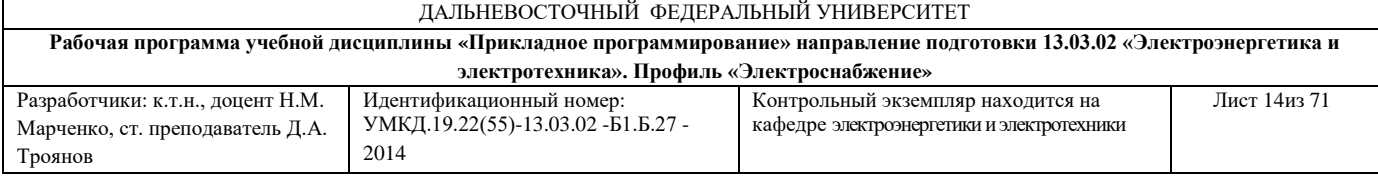

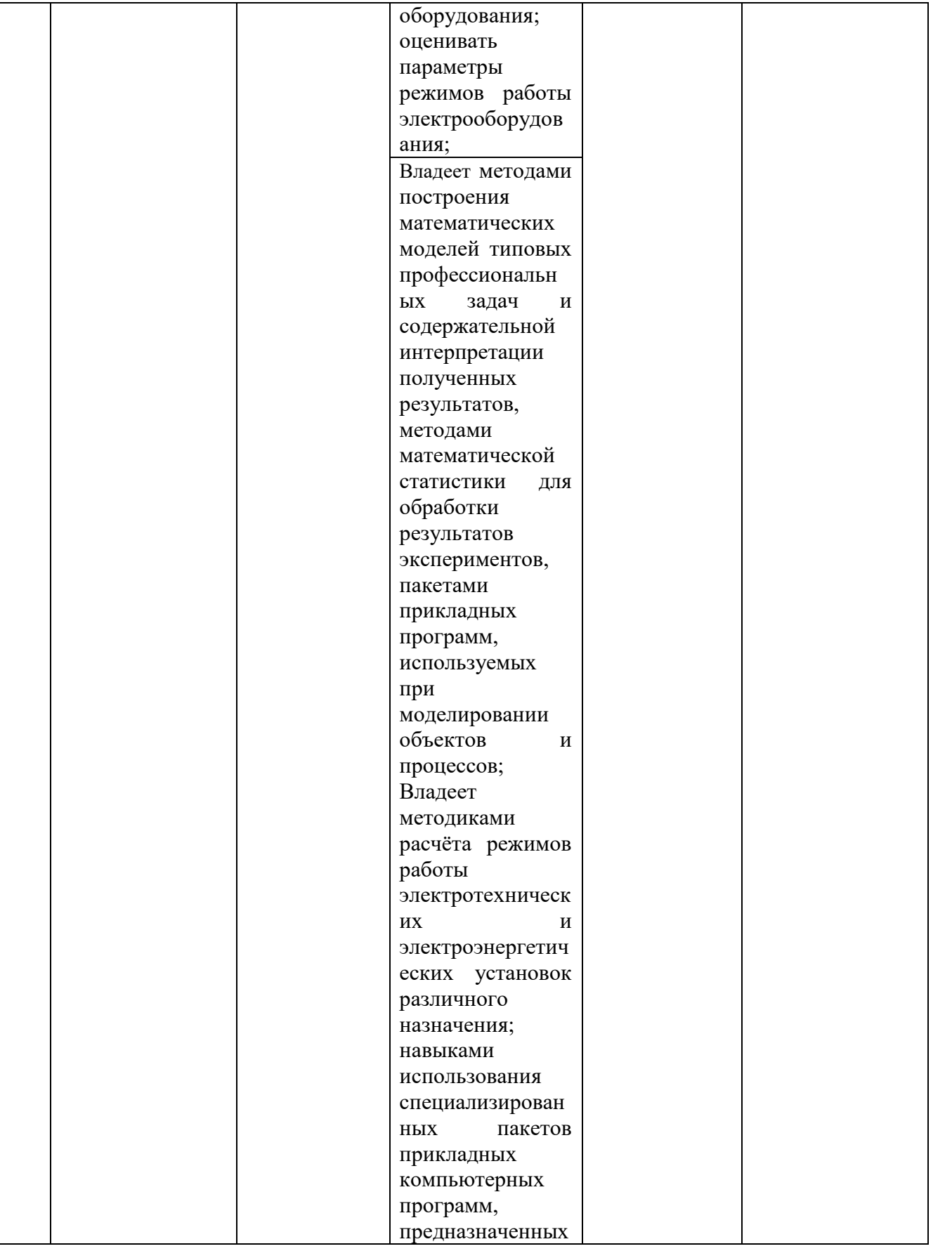

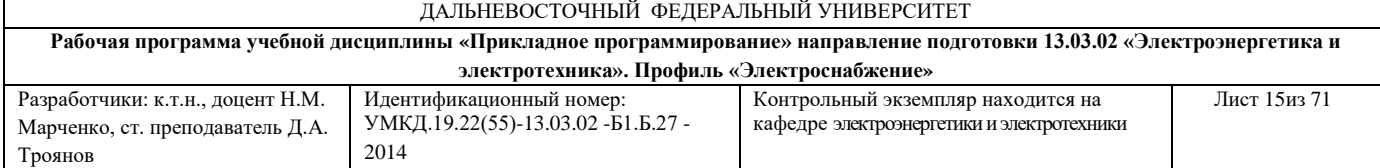

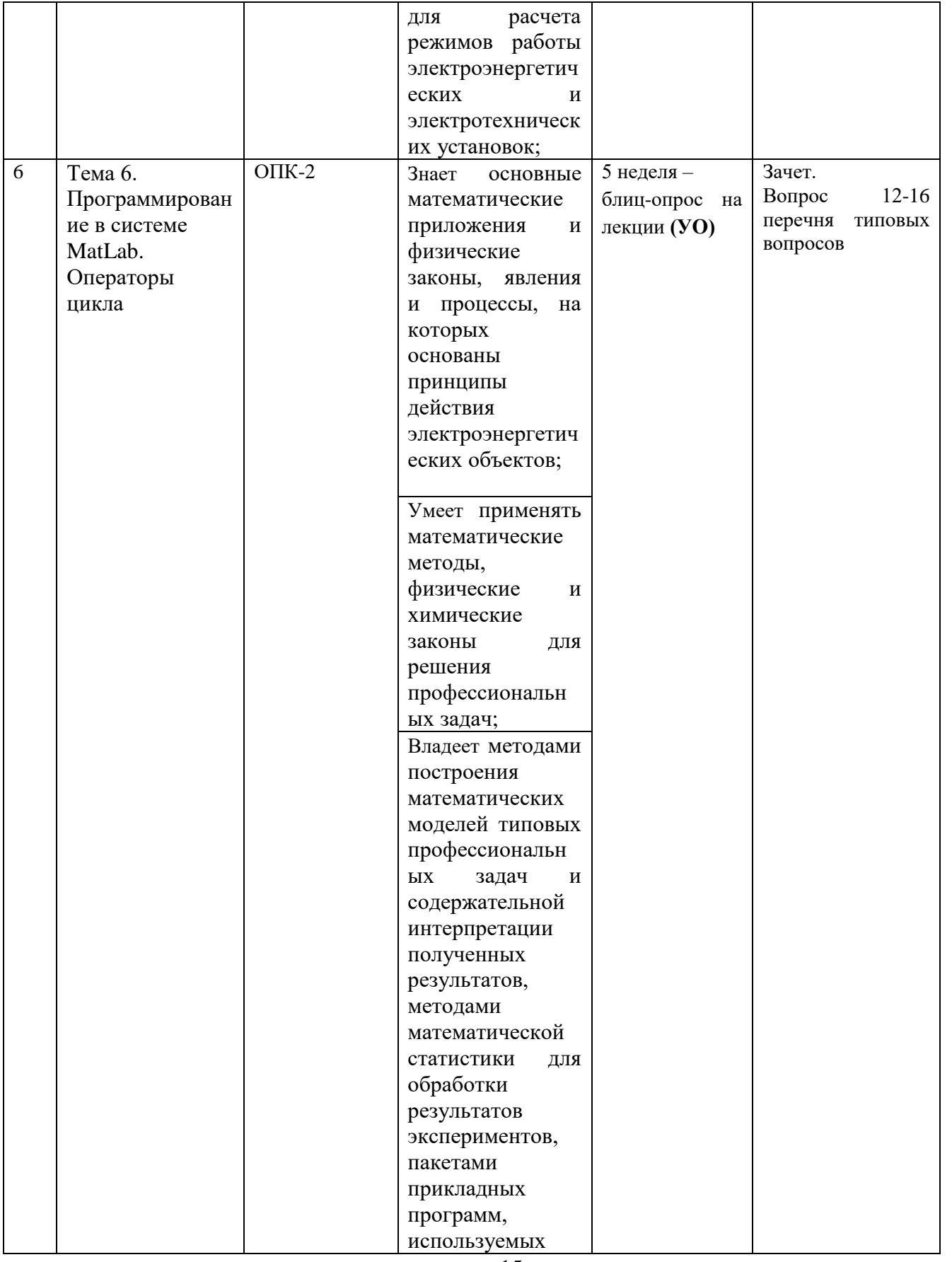

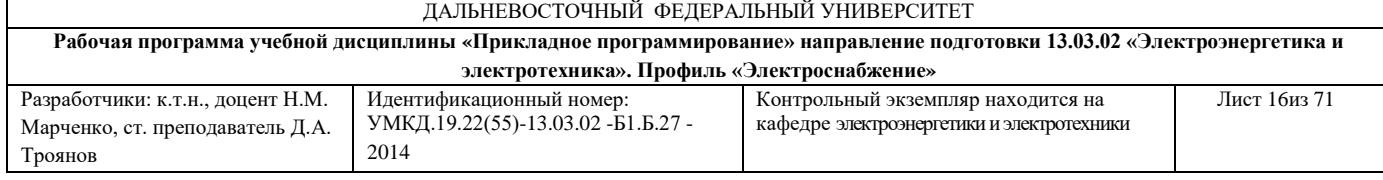

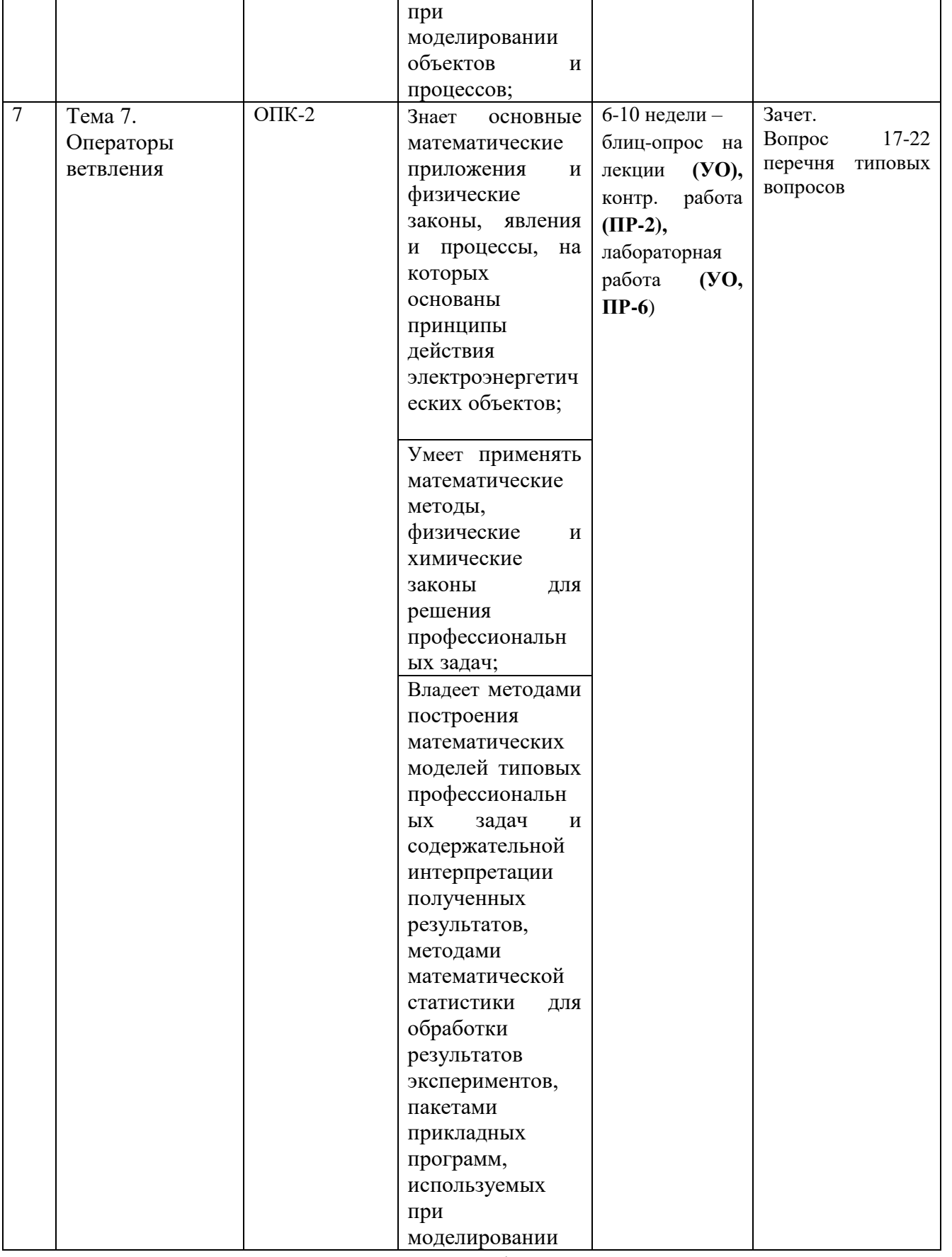

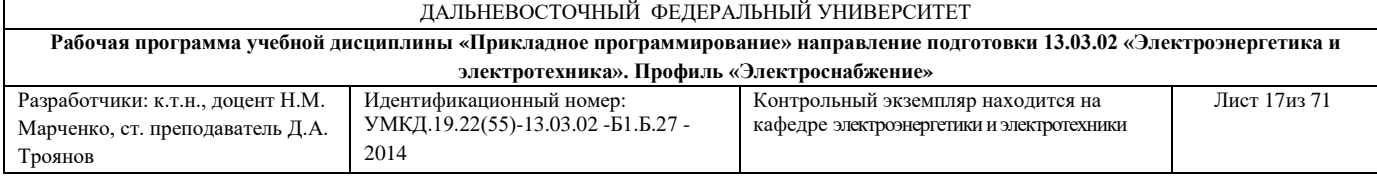

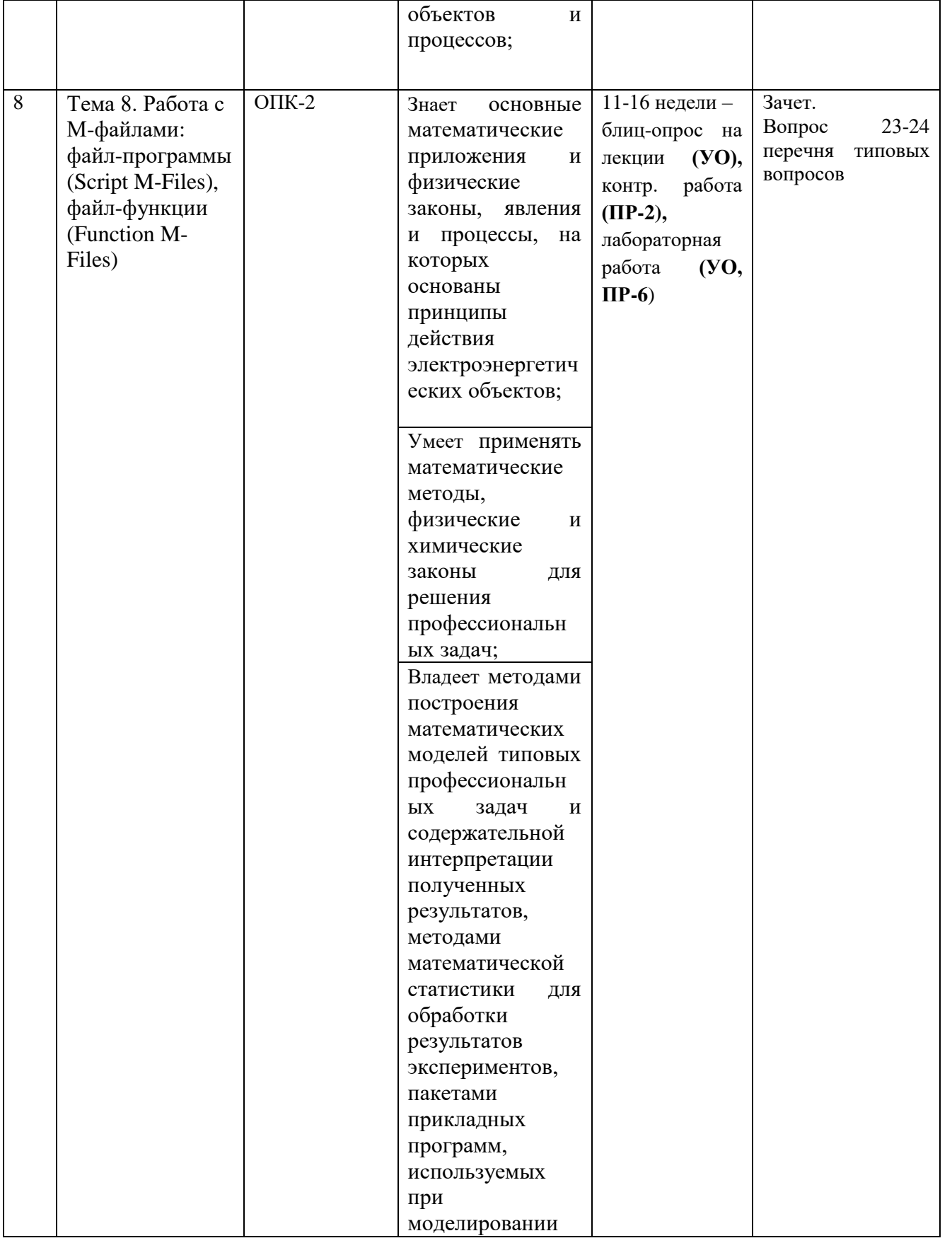

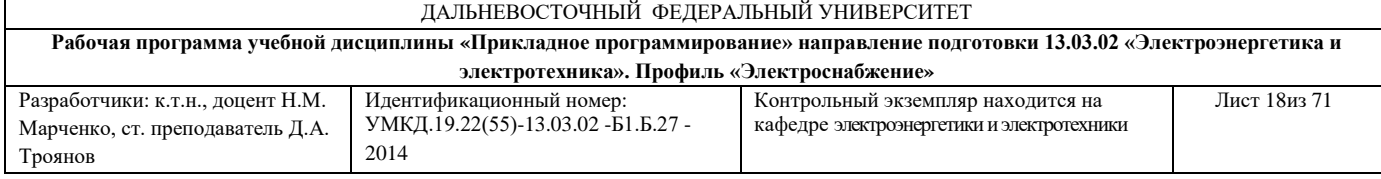

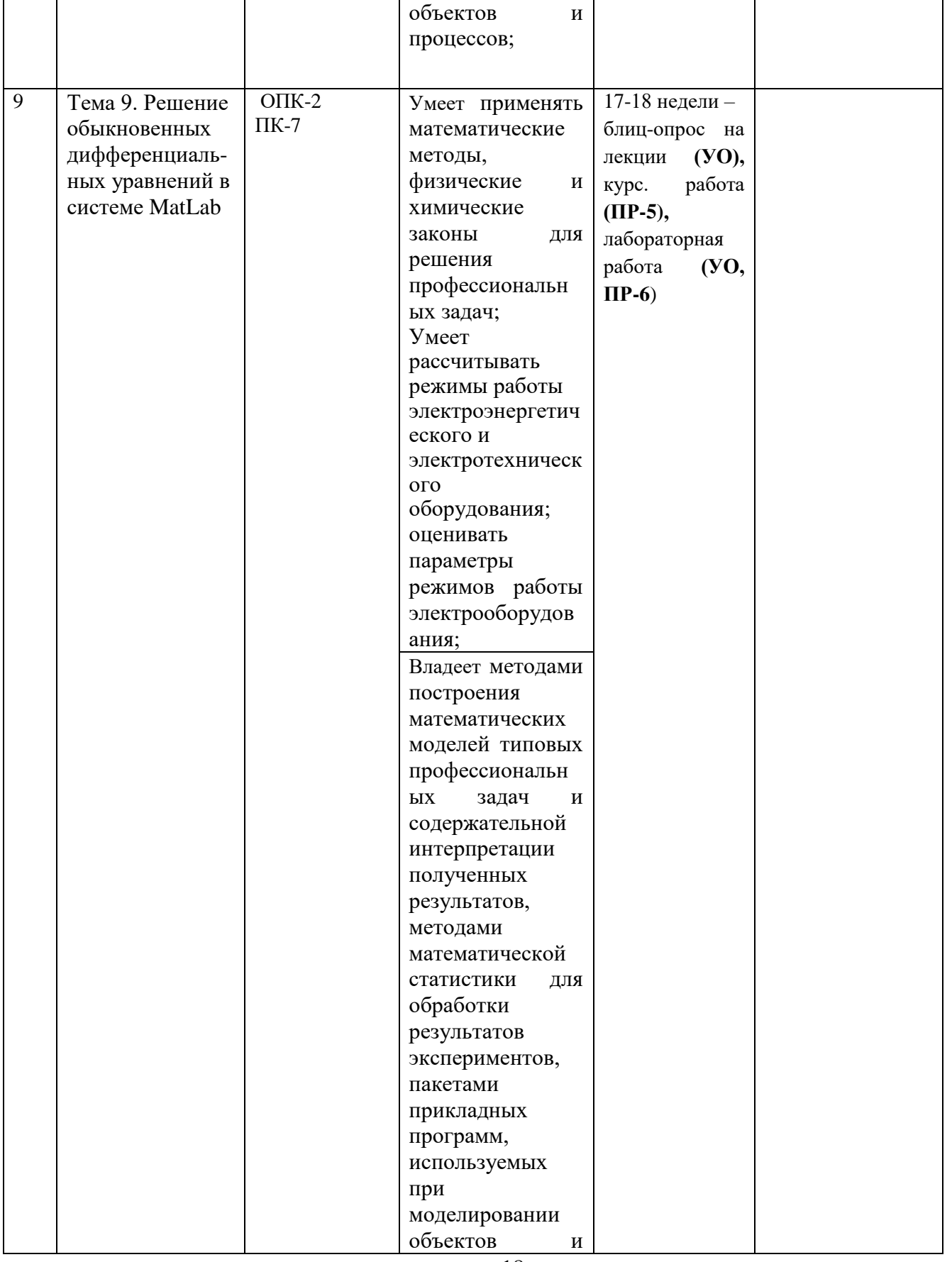

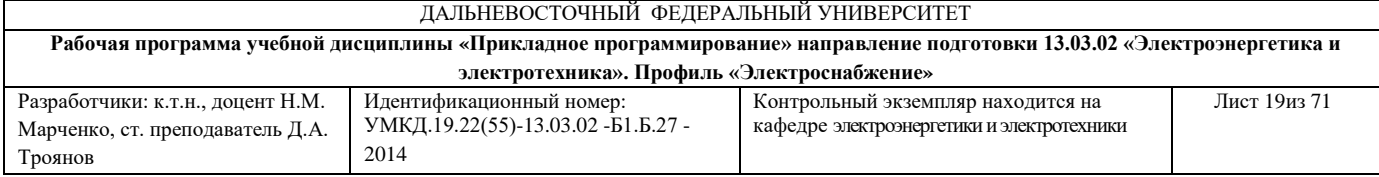

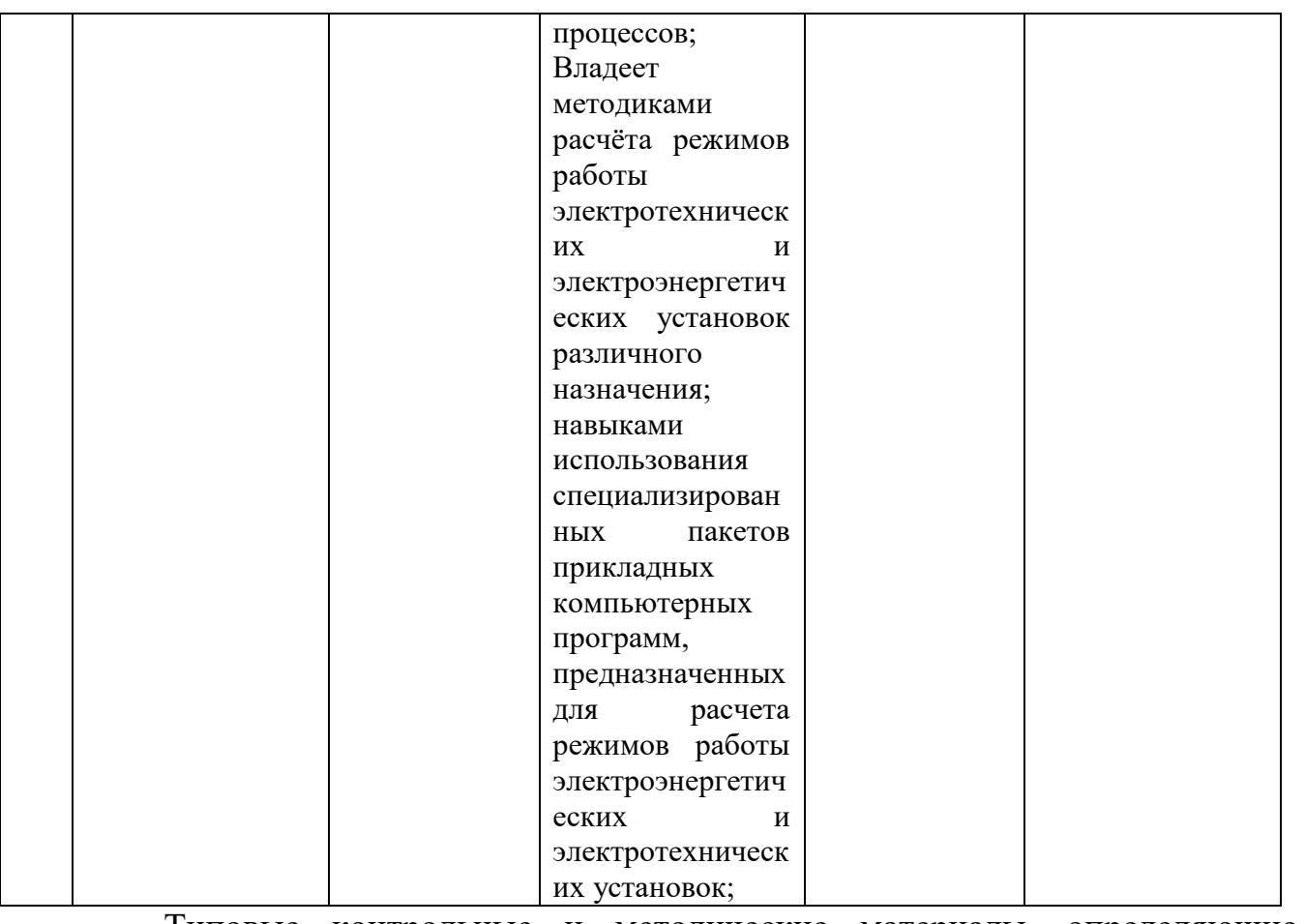

Типовые контрольные и методические материалы, определяющие процедуры оценивания знаний, умений и навыков и (или) опыта деятельности, а также критерии и показатели, необходимые для оценки знаний, умений, навыков и характеризующие этапы формирования компетенций в процессе освоения образовательной программы представлены в Приложении 2.

19

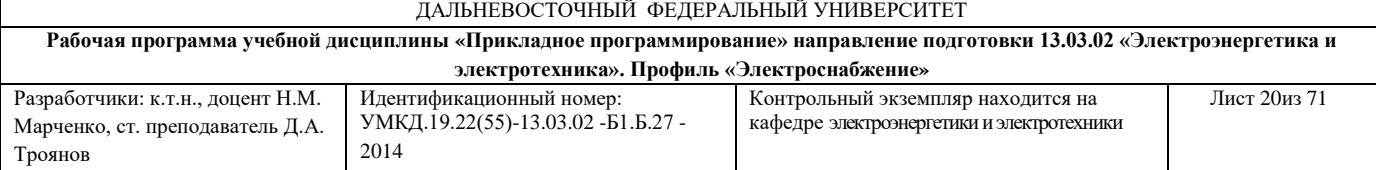

# **V. СПИСОК УЧЕБНОЙ ЛИТЕРАТУРЫ И ИНФОРМАЦИОННОЕ ОБЕСПЕЧЕНИЕ ДИСЦИПЛИНЫ Основная литература**

1. Программирование. Основы алгоритмизации и программирования : учебник для вузов / Н. И. Парфилова, А. Н. Пылькин, Б. Г. Трусов ; под ред. Б. Г. Трусова; Москва: Изд-в Академия, 2014. – 240 с. - Режим доступа: <http://lib.dvfu.ru:8080/lib/item?id=chamo:790355&theme=FEFU>

2. Информационные системы : учебное пособие для вузов / Ю. Избачков, В. Петров, А. Васильев и др.; Санкт-Петербург: Изд-во Питер, 2011. – 539 с. - Режим доступа: <http://lib.dvfu.ru:8080/lib/item?id=chamo:419026&theme=FEFU>

3. MATLAB. Программирование на Visual C#, Borland JBuilder, VBA : учебный курс / Н. К. Смоленцев; Санткт-Петербург: Изд-во Питер, 2009. – 455 с. - Режим доступа: <http://lib.dvfu.ru:8080/lib/item?id=chamo:276552&theme=FEFU>

## **Дополнительная литература**

1. MATLAB 6.5 SP1/7 + Simulink 5/6. Основы применения / В. П. Дьяконов. Москва: Солон-Пресс, 2005. – 798 с. - Режим доступа: <http://lib.dvfu.ru:8080/lib/item?id=chamo:231754&theme=FEFU>

2. Расчет электрических цепей в MATLAB : учебный курс / А. Новгородцев, Санкт-Петербург: Питер, 2004. – 249 с. - Режим доступа: <http://lib.dvfu.ru:8080/lib/item?id=chamo:7582&theme=FEFU>

3. MATLAB 7. Основы работы и программирования : учебное пособие для вузов / С. В. Поршнев. Москва: Бином-Пресс, 2006. – 320 с. - Режим доступа:<http://lib.dvfu.ru:8080/lib/item?id=chamo:239607&theme=FEFU>

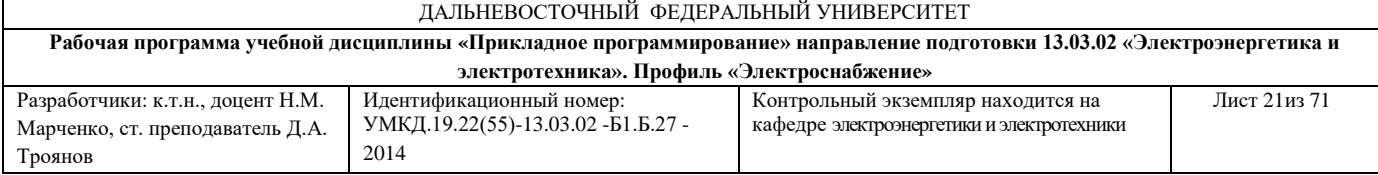

4. Информационные системы : учебное пособие для вузов / Ю. Избачков, В. Петров, А. Васильев [и др.], Санкт-Петербург: Питер, 2011. – 539 с. – Режим доступа: <http://lib.dvfu.ru:8080/lib/item?id=chamo:419026&theme=FEFU>

5. MATLAB. Учебный курс / В. Дьяконов, СПб: Питер, 2001. – 560 с. - Режим доступа:<http://lib.dvfu.ru:8080/lib/item?id=chamo:398848&theme=FEFU>

6. Система инженерных и научных расчетов Matlab 5.x . [в 2 т.] : т. 1 / В. Г. Потемкин ; [ред. О. А. Голубев], Москва: Диалог-МИФИ, 1999. – 366 с. - Режим доступа:<http://lib.dvfu.ru:8080/lib/item?id=chamo:10545&theme=FEFU>

7. Марченко Н.М. Прикладное программирование: лабораторный практикум. Дальневост. Федерал. Ун-т. – Владивосток: Изд-во Дальневост. Федерал. Ун-та, 2012. – 108 с.

## **Перечень ресурсов информационно-телекоммуникационной сети «Интернет»**

1. [http://e.lanbook.com/books/element.php?pl1\\_id=650](http://e.lanbook.com/books/element.php?pl1_id=650) Компьютерное моделирование физических процессов в пакете MATLAB. + CD / Поршнев С.В., Изд-во: Лань, 2011. – 736 с.

2. [http://e.lanbook.com/books/element.php?pl1\\_id=1178](http://e.lanbook.com/books/element.php?pl1_id=1178) MATLAB 7.\*/R2006/R2007: Самоучитель / Дьяконов В.П., Изд-во: ДМК Пресс, 2009. – 768 с.

3. <http://window.edu.ru/resource/887/23887> Акчурин Э.А. Программирование в системе MatLAB. Методические указания к лабораторным работам. Ч.1. - Самара: Изд-во ПГАТИ, 2001. - 27 с.

4. <http://window.edu.ru/resource/023/54023> Бозиев С.Н. MATLAB 2006a в примерах. - М.: РГУ нефти и газа им. И.М. Губкина, 2006. - 150 с.

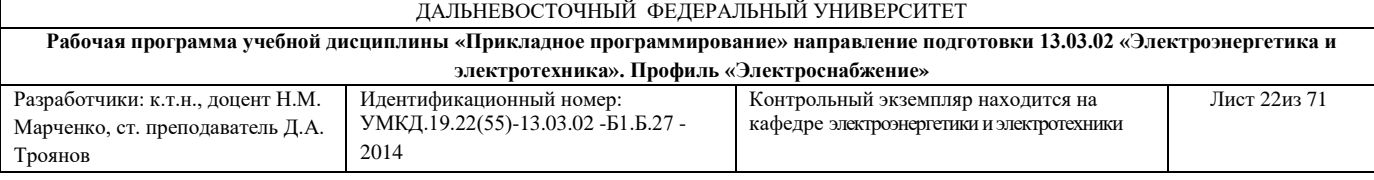

5. <http://window.edu.ru/resource/955/44955> Мироновский Л.А., Петрова К.Ю. Введение в MATLAB: Учебное пособие. - СПб.: ГУАП, 2006. - 164 с.

### **Перечень информационных технологий и программного обеспечения**

При осуществлении образовательного процесса используется следующее программное обеспечение: Microsoft Office Word, программный продукт MatLab, программное обеспечение электронного ресурса сайта ДВФУ, включая ЭБС ДВФУ.

При осуществлении образовательного процесса используются следующие информационно справочные системы: ЭБС ДВФУ, профессиональная поисковая система JSTOR, электронно-библиотечная система издательства «Лань», электронная библиотека "Консультант студента", электронно-библиотечная система IPRbooks, информационная система "ЕДИНОЕ ОКНО доступа к образовательным ресурсам".

# **VI. МЕТОДИЧЕСКИЕ УКАЗАНИЯ ПО ОСВОЕНИЮ ДИСЦИПЛИНЫ**

На изучение дисциплины «Прикладное программирование» отводится 36/20 часов аудиторных занятий и 108/124 часов самостоятельной работы.

Современные образовательные технологии предусматривают взаимосвязанную деятельность преподавателя и учащихся. При изучении данной дисциплины используются традиционные и интерактивные образовательные технологии:

- **лекции** (рассмотрение теоретического материала) с использованием мультимедийных технологий (презентации), диалог с аудиторией, устные

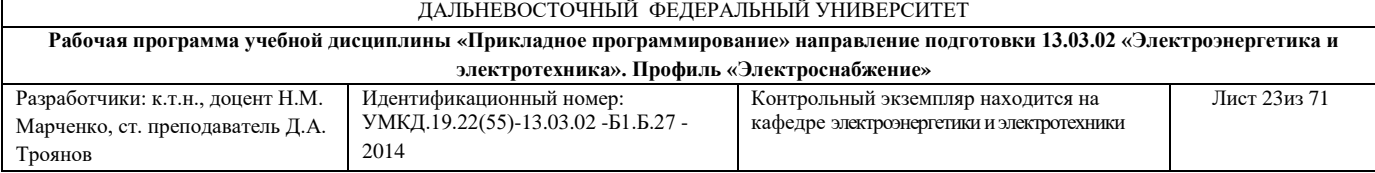

блиц-опросы в начале лекции ориентированы на обобщение и определение взаимосвязи лекционного материала;

- **лабораторные работы** также проводятся на основе совмещения коллективного и индивидуального обучения. Во время занятий студенты осваивают на практике навыки работы в системе MatLab, написания программ, процедуру отладки и модернизации программ в программном продукте MatLab;

-**самостоятельная работа** в виде выполнения курсовой работы, подготовки к контрольным работам направлена на закрепление материала, изученного в ходе лекций и практических занятий. Самостоятельная работа студентов позволяет расширить знания по изучаемой дисциплине.

По данной дисциплине разработан автором РПУДа лабораторный практикум, который доступен в фондах НБ ДВФУ: Марченко Н.М. Прикладное программирование: лабораторный практикум. Дальневост. Федерал. Ун-т. – Владивосток: Изд-во Дальневост. Федерал. Ун-та, 2012. – 108 с.

### **Рекомендации по работе с литературой:**

**-** чтение текста учебника, первоисточника, дополнительной литературы;

- составление плана текста;

- конспектирование текста;

- составление библиографии;

- работа со справочниками;

- ознакомление с нормативными документами;

- составление списка основных проблем.

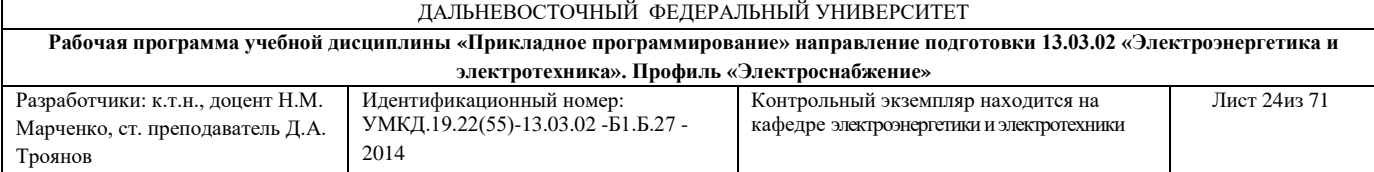

Начинать работу следует с самостоятельного подбора студентом учебной и научной литературы, нормативных материалов, рекомендованных преподавателем.

Работа с литературными источниками и нормативными документами предполагает конспектирование отдельных положений, имеющих отношение к теме. Студенту рекомендуется делать выписки для использования их при написании конспекта. В случае цитирования отдельных положений из литературных источников следует указывать фамилию и инициалы автора, название работы, место, год издания, страницы. Недопустимо сплошное переписывание текста первоисточников в больших объемах, поскольку это расценивается как плагиат.

#### **Рекомендации по работе на лекции**

Слушание и запись лекций – сложный вид вузовской аудиторной работы. Внимательное слушание и конспектирование лекций предполагает интенсивную умственную деятельность студента. Краткие записи лекций, их конспектирование помогает усвоить учебный материал. Конспект является полезным тогда, когда записано самое существенное, основное и сделано это самим студентом. Не надо стремиться записать дословно всю лекцию. Такое «конспектирование» приносит больше вреда, чем пользы. Запись лекций рекомендуется вести по возможности собственными формулировками. Желательно запись осуществлять на одной странице, а следующую оставлять для проработки учебного материала самостоятельно в домашних условиях. Конспект лекции лучше подразделять на пункты, параграфы, соблюдая красную строку. Этому в большой степени будут способствовать пункты плана лекции, предложенные преподавателям. Принципиальные места, определения, формулы и другое следует сопровождать замечаниями

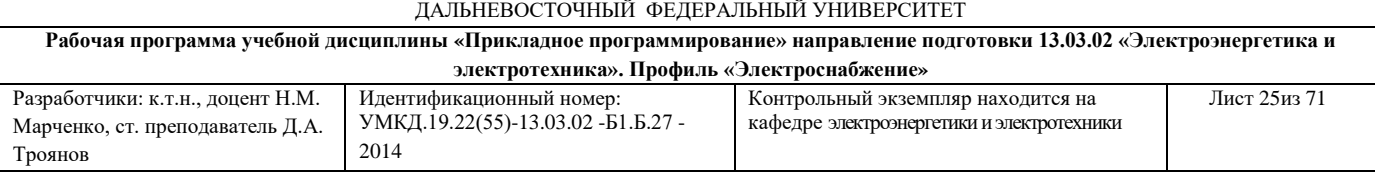

«важно», «особо важно», «хорошо запомнить» и т.п. Можно делать это и с помощью разноцветных маркеров или ручек.

сессии ему придется не повторять уже знакомое, а заново в короткий срок изучать весь учебный материал. Все это зачастую невозможно сделать из-за

#### **Рекомендации по подготовке к экзамену**

Каждый учебный семестр заканчивается зачетно-экзаменационной сессией. Подготовка к зачетно-экзаменационной сессии, сдача зачетов и экзаменов является также самостоятельной работой студента. Основное в подготовке к сессии – повторение всего учебного материала дисциплины, по которому необходимо сдавать зачет или экзамен. Только тот студент успевает, кто хорошо усвоил учебный материал. Если студент плохо работал в семестре, пропускал лекции, слушал их невнимательно, не конспектировал, не изучал рекомендованную литературу, то в процессе подготовки к сессии ему придется не повторять уже знакомое, а заново в короткий срок изучать весь учебный материал. Все это зачастую невозможно сделать из-за нехватки времени. Для такого студента подготовка к зачету или экзамену будет трудным, а иногда и непосильным делом, а конечный результат - возможное отчисление из учебного заведения

# **VII. МАТЕРИАЛЬНО-ТЕХНИЧЕСКОЕ ОБЕСПЕЧЕНИЕ ДИСЦИПЛИНЫ**

Лекционные и практические занятия по дисциплине «Прикладное программирование» проходят в аудиториях, оборудованных компьютерами типа Lenovo C360G-i34164G500UDK с лицензионными программами Microsoft Office 2010 и аудио-визуальными средствами проектор Panasonic

25

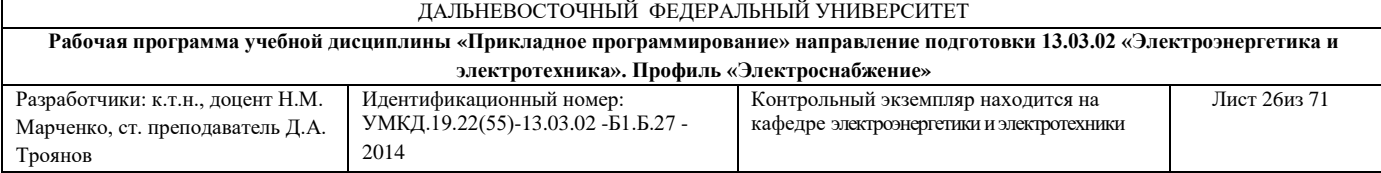

DLPProjectorPT-D2110XE, плазма LG FLATRON M4716CCBAM4716CJ. Для выполнения самостоятельной работы студенты в жилых корпусах ДВФУ обеспечены Wi-Fi.

**Приложение 1** 

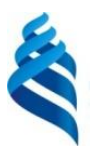

## МИНИСТЕРСТВО ОБРАЗОВАНИЯ И НАУКИ РОССИЙСКОЙ ФЕДЕРАЦИИ

Федеральное государственное автономное образовательное учреждение высшего образования

**«Дальневосточный федеральный университет»**

(ДВФУ)

**ИНЖЕНЕРНАЯ ШКОЛА**

# **УЧЕБНО-МЕТОДИЧЕСКОЕ ОБЕСПЕЧЕНИЕ САМОСТОЯТЕЛЬНОЙ РАБОТЫ ОБУЧАЮЩИХСЯ по дисциплине «Прикладное программирование» Направление подготовки – 13.03.02 «Электроэнергетика и электротехника»** профиль «Электроснабжение» **Форма подготовки (заочная)**

**Владивосток 2014**

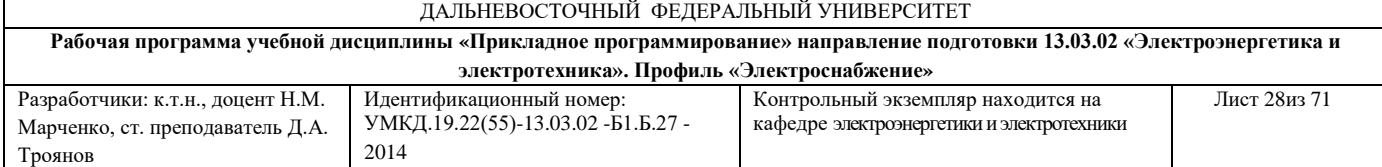

# **План-график выполнения самостоятельной работы по дисциплине**

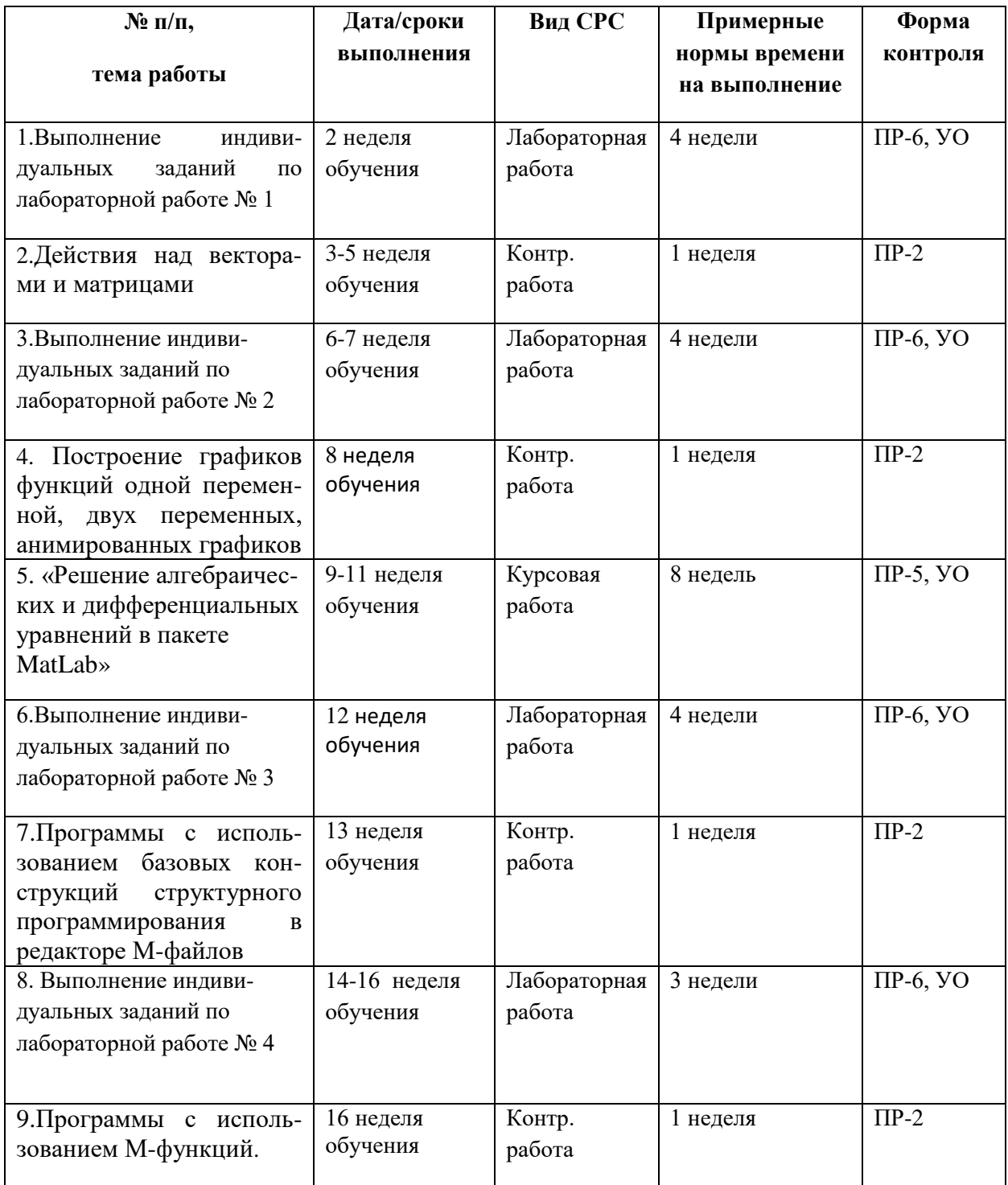

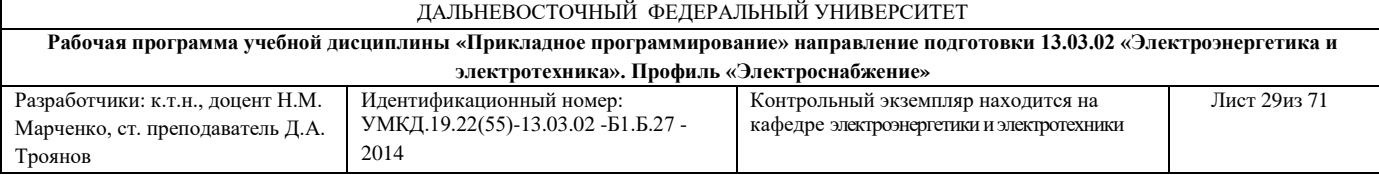

### **Рекомендации по самостоятельной работе студентов**

Материалы для самостоятельной работы студентов подготовлены в форме заданий по лабораторным работам и курсовой работы «Решение алгебраических и дифференциальных уравнений в пакете MatLab» (пример задания приведен в Приложении 1).

Для выполнения и оформления заданий и курсовой работы используется следующее программное обеспечение: программный продукт MatLab, Microsoft Office Word и графический редактор Microsoft Office Visio.

Освоение любой дисциплины невозможно без самостоятельной работы, которая предполагает целенаправленную деятельность студентов на закрепление знаний, овладение умениями и навыками по темам, рассматриваемым во время аудиторной работы под руководством преподавателя. Прежде чем приступать к самостоятельной работе студент должен сформулировать цель предстоящей деятельности, а также составить четкий план освоения и закрепления материала.

Важнейшим средством формирования у студентов всех перечисленных разновидностей познавательной деятельности является выполнение ими различных типов и видов самостоятельных работ. Большую роль играет приобретение практических навыков выполнения различных заданий по написанию программ в системе MatLab, предусмотренных дисциплиной «Прикладное программирование». В процессе самостоятельной работы студентам предоставляется возможность планировать собственную деятельность, выявлять ошибки, допускаемые в ходе познавательных действий, вносить необходимую коррекцию в процесс осуществления своей деятельности – все это является сильной стороной обучения. Научить этому – долг преподавателя.

29

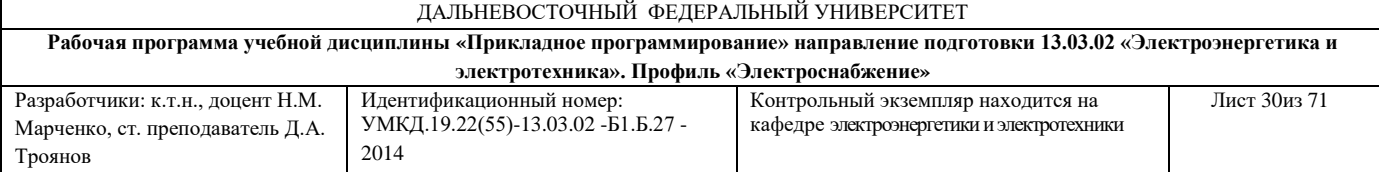

Выполнение заданий по лабораторным работам и курсовой работе предполагает освоение студентами технологии разработки алгоритмов и программ с использованием возможностей системы MatLab.

Необходимые рекомендации по написанию программ изложены в лабораторном практикуме Марченко Н.М. «Прикладное программирование», указанном в списке Дополнительной литературы по дисциплине.

# **Характеристика заданий для самостоятельной работы студентов и методические рекомендации по их выполнению**

# **Курсовая работа «Решение алгебраических и дифференциальных уравнений в пакете MatLab» по дисциплине «Прикладное программирование»**

## Вариант 1

1. Вычислить с помощью файл-функции значения *f1, f2, f3, f4, f5* из командного окна и из файл-программы:

а) задан один входной параметр

$$
f1 = \frac{\sin\left(\frac{\pi}{2} + 3x\right)}{1 - \sin\left(3x - \pi\right)};
$$

б) задано несколько входных параметров

$$
f2 = \frac{x^2 + 2y + (z+1)}{x^2 - 2y + (z-1)};
$$

в) задано несколько выходных параметров

$$
f3 = 2x^2
$$
;  $f4 = \sqrt{x}$ ;  $f5 = -5x$ .

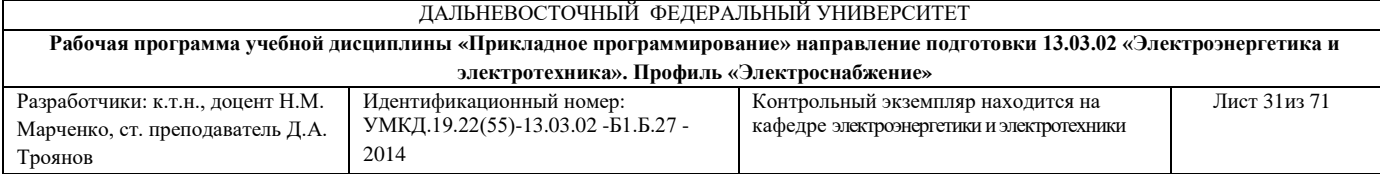

Результат вычисления значения *f1* вывести в численной (в виде таблицы) и графической формах. При построении графиков использовать команды *plot* и *fplot*. Графики должны быть построены на одной координатной плоскости.

2. Решить дифференциальное уравнение двумя способами:

а) с использованием классических алгоритмов численных методов Эйлера и Рунге-Кутта 4-го порядка;

б) с использованием солвера **ode45**;

$$
x=be^{-t}, \quad \frac{dy}{dt}=t^2-ax;
$$

В пояснительной записке должны быть представлены структурные схемы алгоритмов решения дифференциальных уравнений методом Эйлера и методом Рунге-Кутта, листинги программ, результаты решения в табличной форме и в виде графиков.

Полный комплект заданий на курсовую работу находится на кафедре «Электроэнергетики и электротехники».

# **Требования к представлению и оформлению результатов самостоятельной работы**

Курсовую работу студент выполняет в виде пояснительной записки. Изложение в записке должно быть сжатым, ясным и сопровождаться формулами, цифровыми данными, схемами, таблицами, графиками.

Материал в представляется в следующей последовательности:

- титульный лист;
- задание;
- схемы алгоритмов, листинги программ;
- результаты расчетов в табличной форме и в виде графиков;

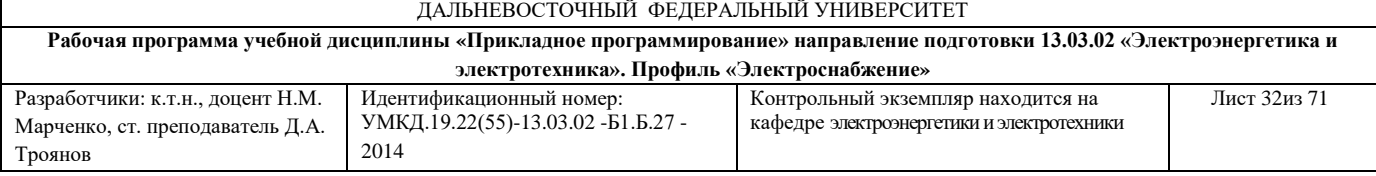

- заключение;
- список использованных источников;
- Приложения (если они необходимы).

Материалы отчета должны быть изложены последовательно, лаконично, логически связаны. Отчет выполняется на компьютере на одной стороне листа формата А4.

Титульный лист не нумеруется. На следующем листе ставится номер «2». Номер проставляется арабскими цифрами в нижнем правом углу страницы.

Допускается использование цветных схем.

Текст оформляется в соответствии с требованиями делопроизводства, печатается через 1,5 интервала. Сверху страницы делается отступ 20 мм, слева – 25 мм, справа – 15 мм, снизу – 20 мм. Абзацные отступы должны быть равны 5 знакам.

### **Критерии оценки выполнения самостоятельной работы**

 $\checkmark$  10-9 баллов выставляется студенту, если студент выполнил все пункты курсовой работы либо лабораторной работы. Фактических ошибок, связанных с пониманием проблемы, нет; графически работа оформлена правильно. В ходе устного опроса студент отвечает на все вопросы преподавателя.

 $\checkmark$  8-7 - баллов – курсовая работа либо лабораторная работа выполнена полностью; допущено не более 1 ошибки при составлении алгоритма и написании текста программы или одна-две ошибки в оформлении работы. В ходе устного опроса студент отвечает на все вопросы преподавателя.

32

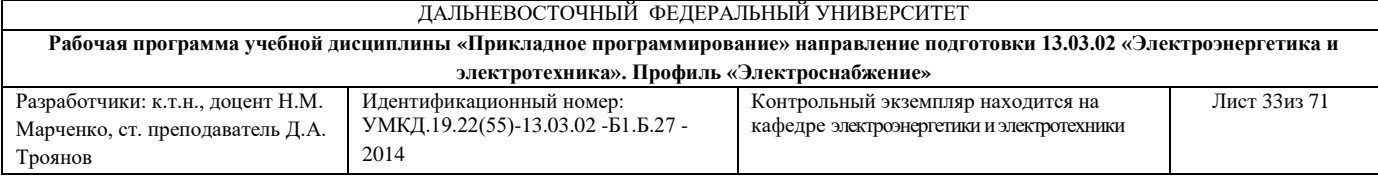

 7-6 балл – работы выполнены полностью. Допущено не более 2 ошибок при составлении алгоритма и написании текста программы или оформлении работ. В ходе устного опроса студент не отвечает на 1-2 вопроса преподавателя.

 6-5 баллов - Работы выполнены. Допущено три или более трех ошибок при составлении алгоритма и написании текста программы, в оформлении работ. В ходе устного опроса студент не отвечает на 2-3 вопроса преподавателя.

**Приложение 2** 

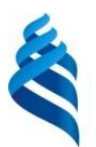

# МИНИСТЕРСТВО ОБРАЗОВАНИЯ И НАУКИ РОССИЙСКОЙ ФЕДЕРАЦИИ

Федеральное государственное автономное образовательное учреждение высшего образования

**«Дальневосточный федеральный университет»**

(ДВФУ)

**ИНЖЕНЕРНАЯ ШКОЛА**

# **ФОНД ОЦЕНОЧНЫХ СРЕДСТВ по дисциплине «Прикладное программирование» Направление подготовки – 13.03.02 «Электроэнергетика и электротехника»** профиль «Электроснабжение» **Форма подготовки (заочная)**

**Владивосток 2014**

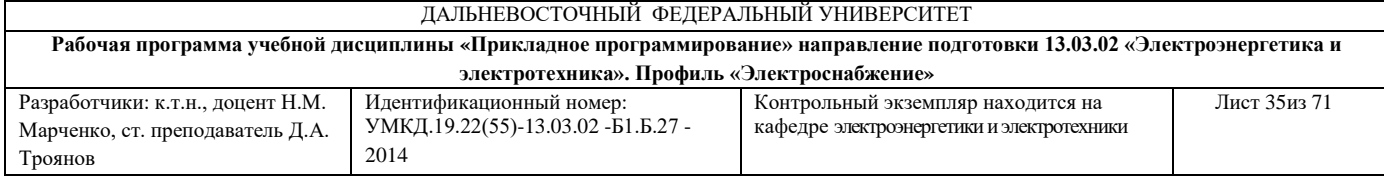

# **Паспорт ФОС**

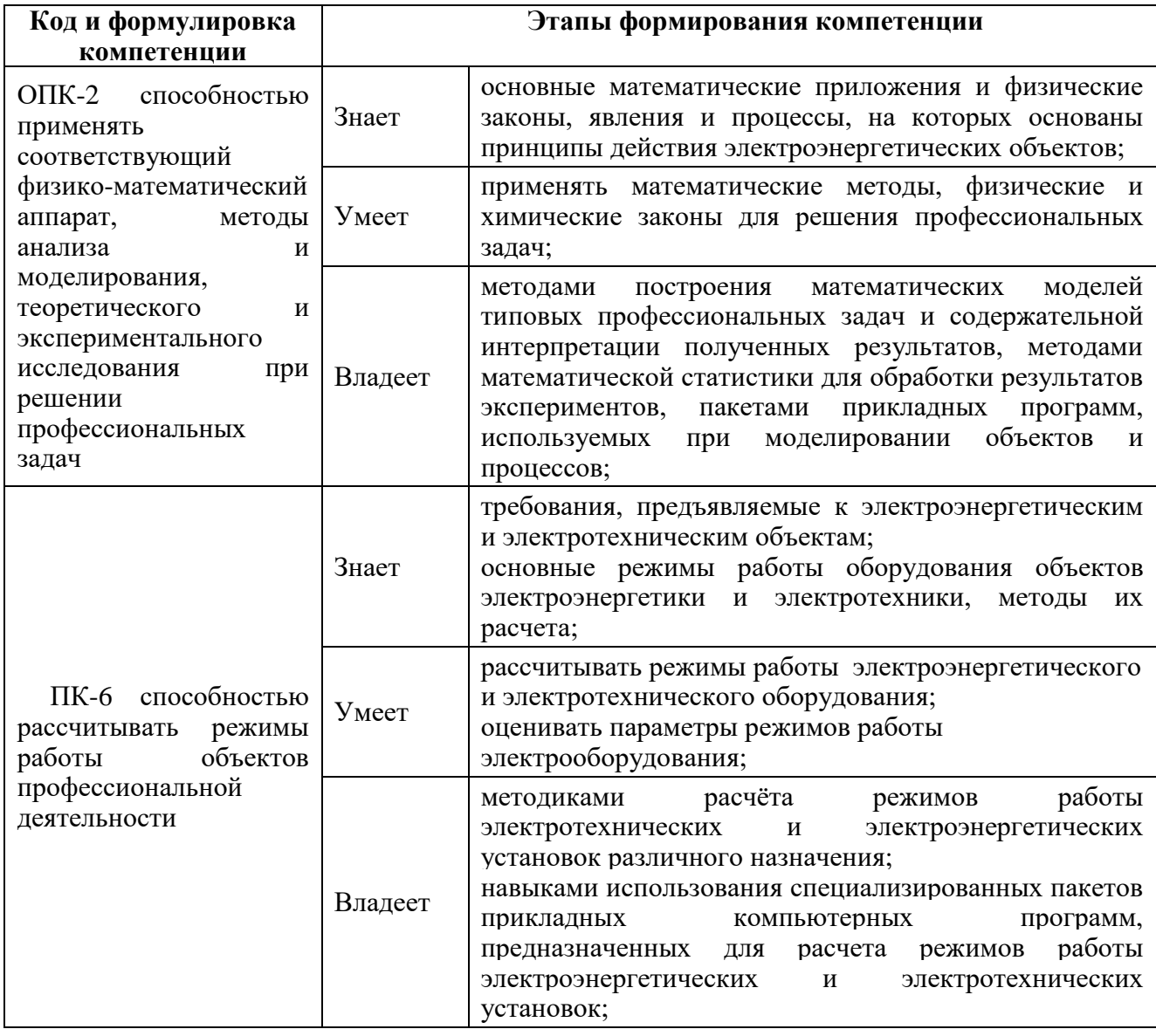

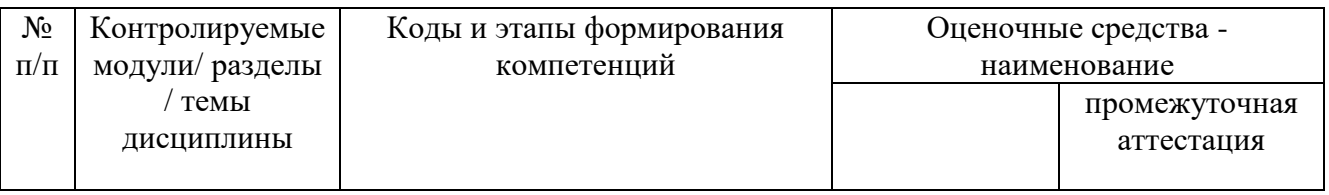

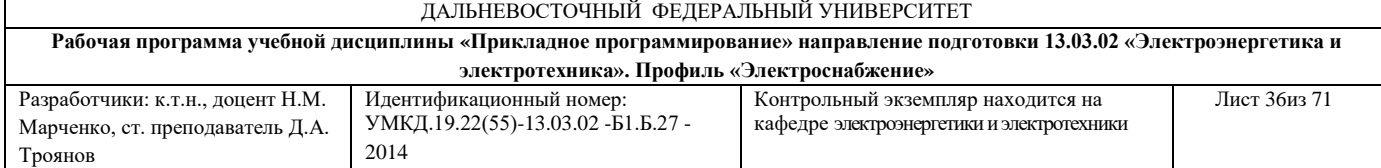

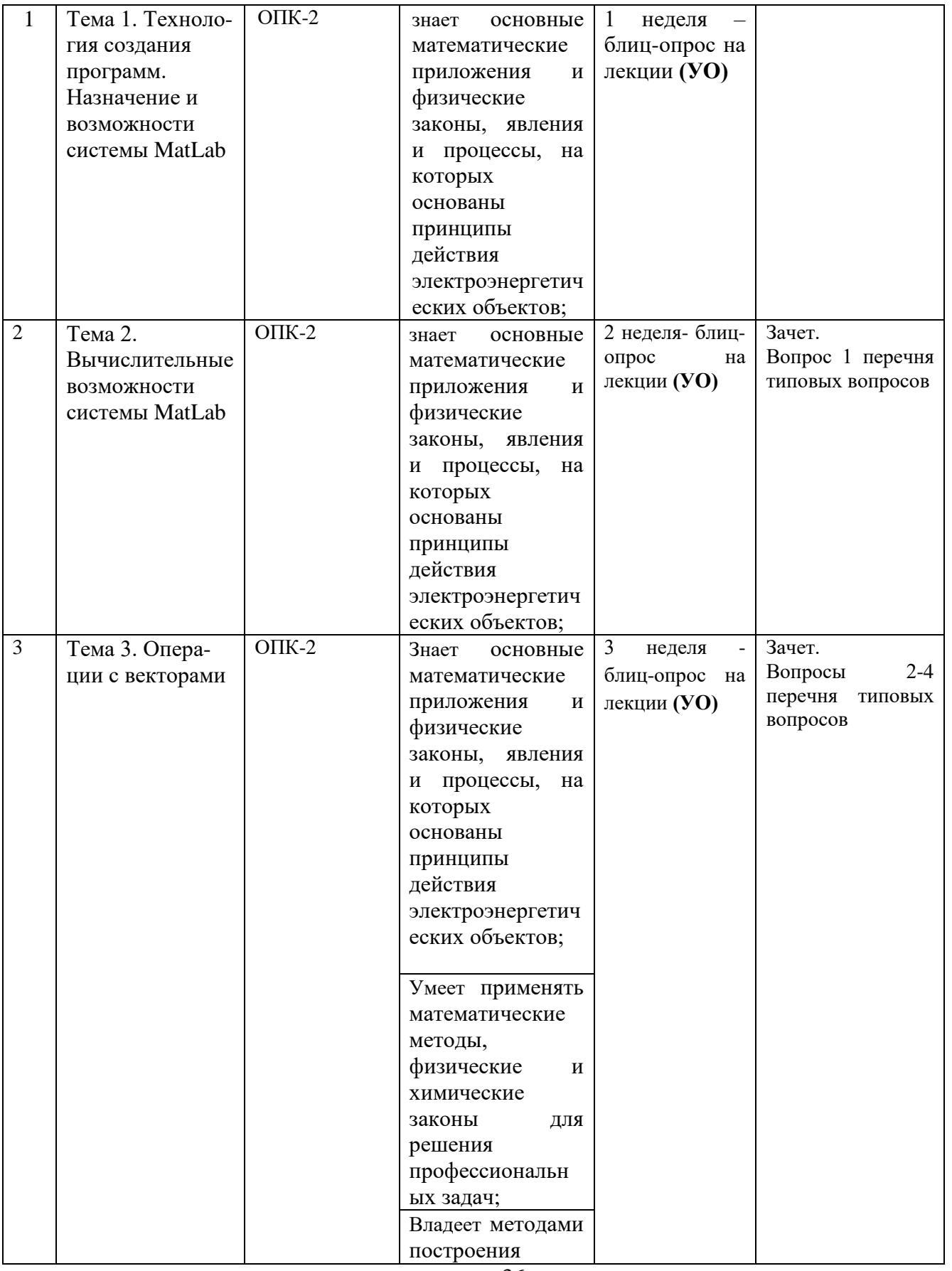

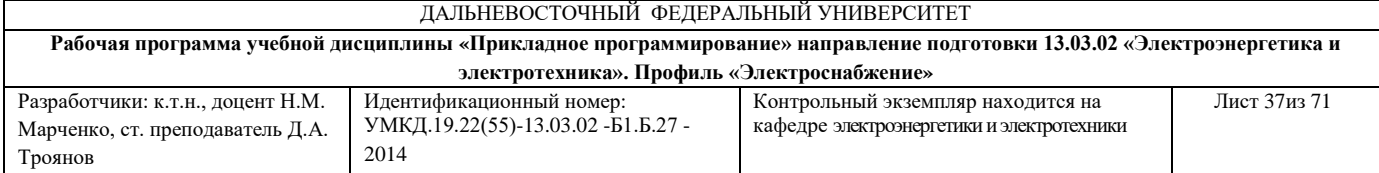

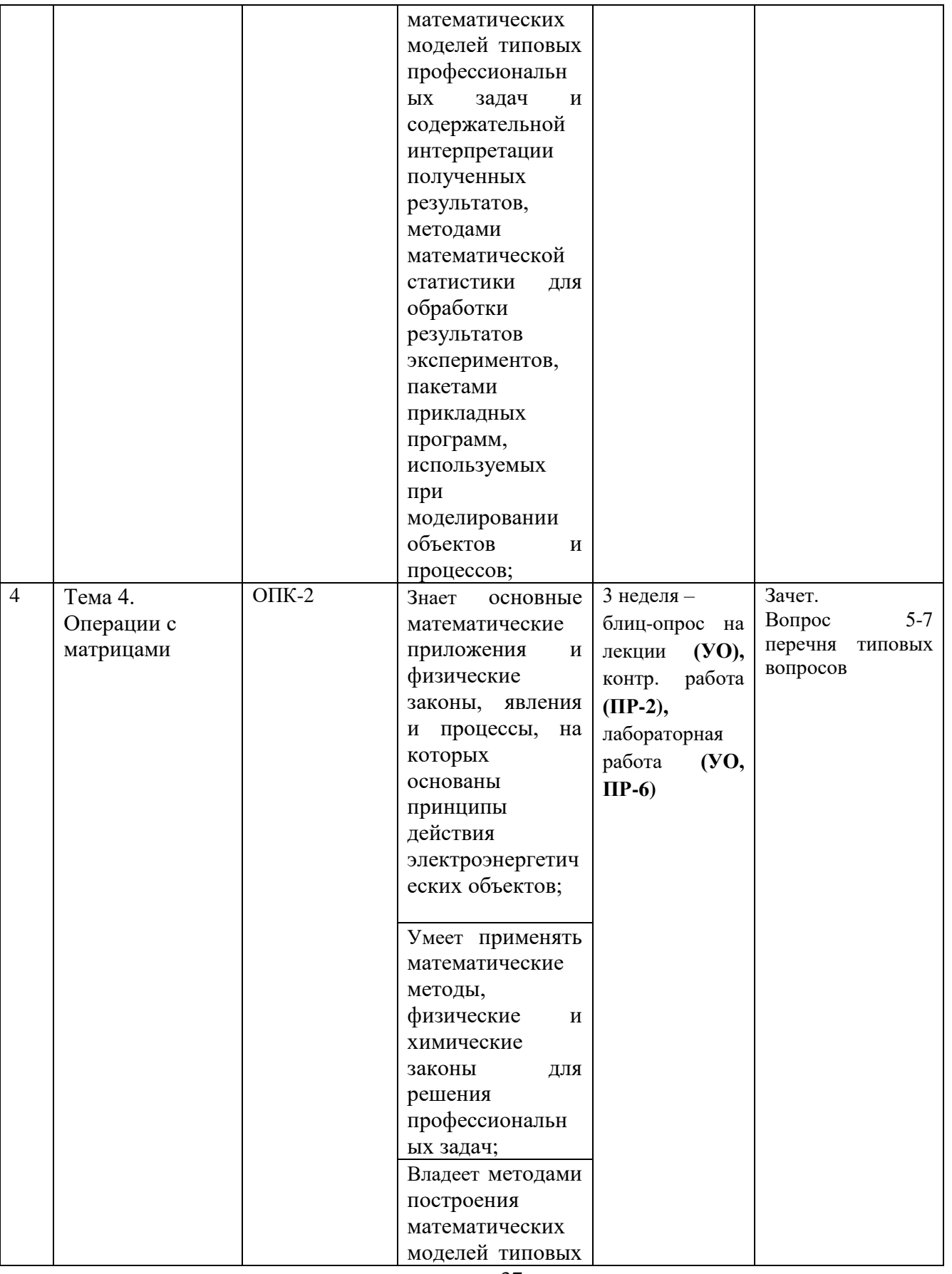

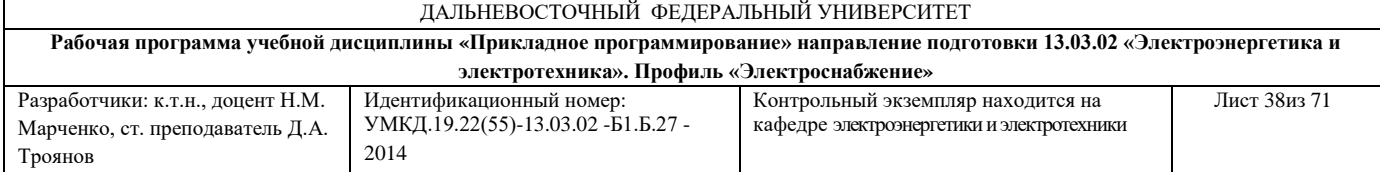

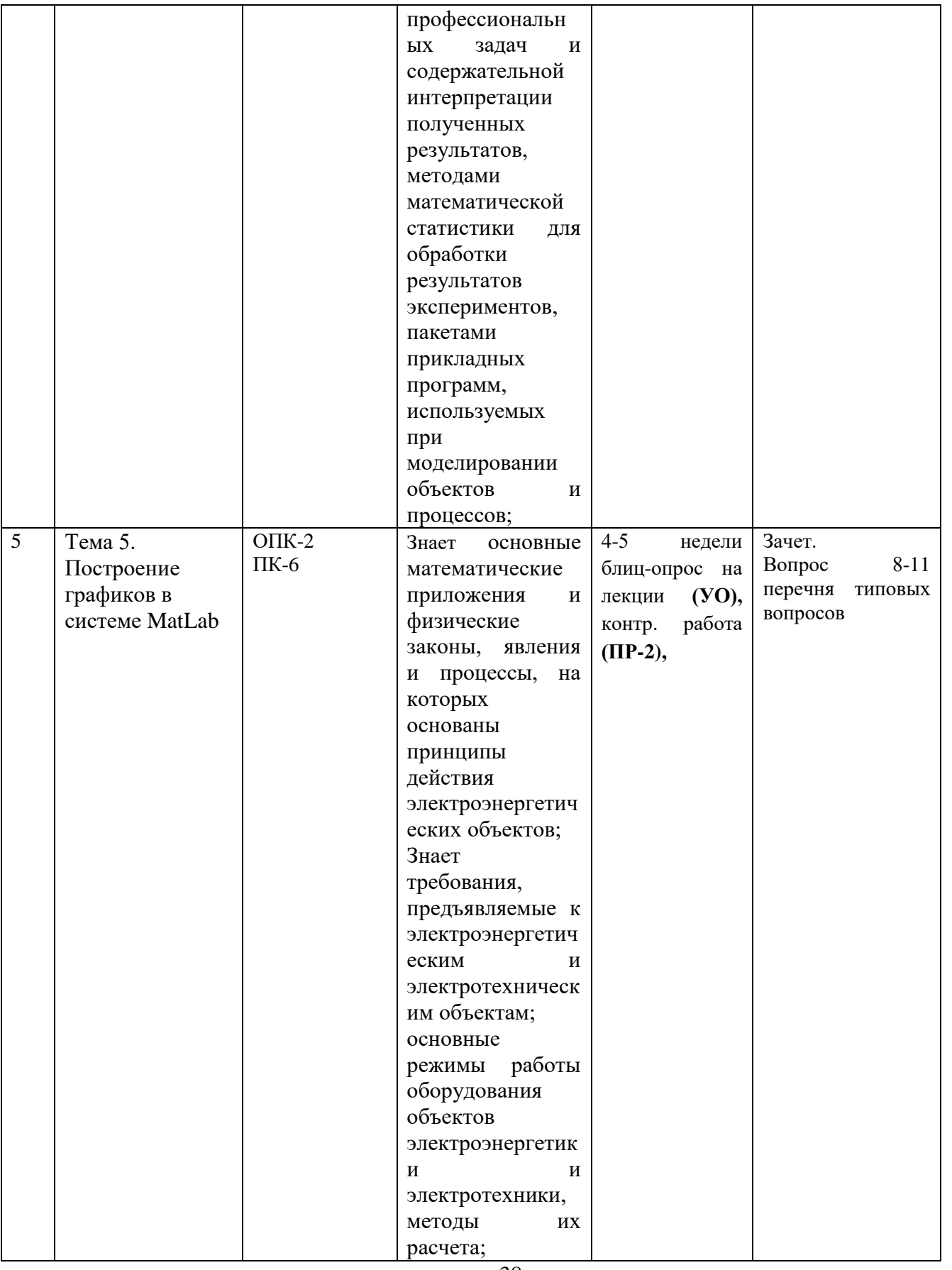

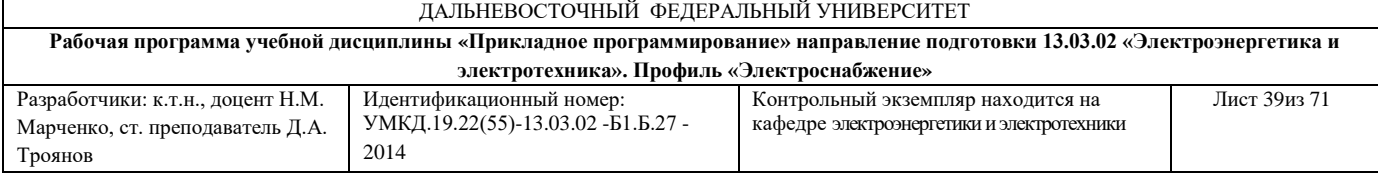

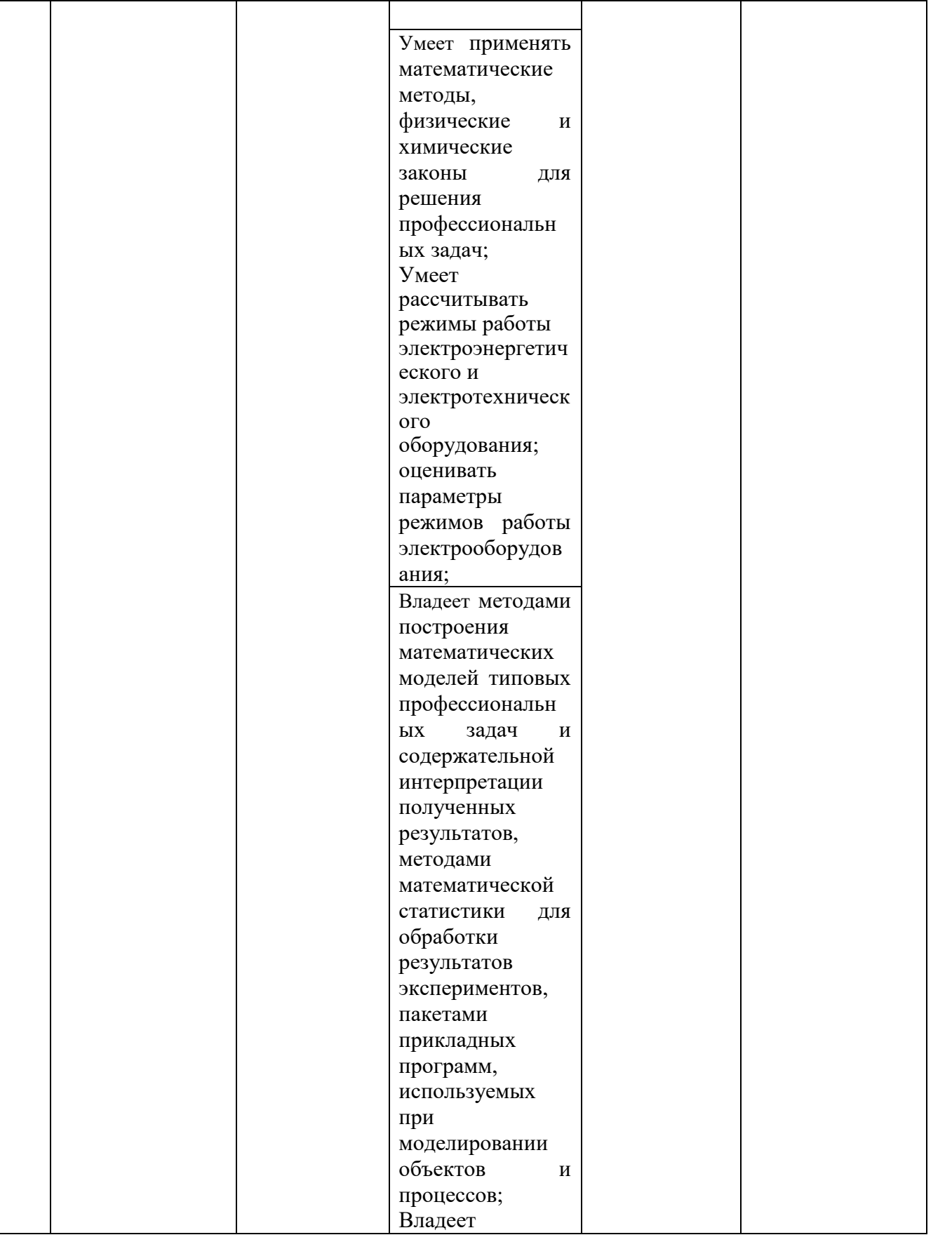

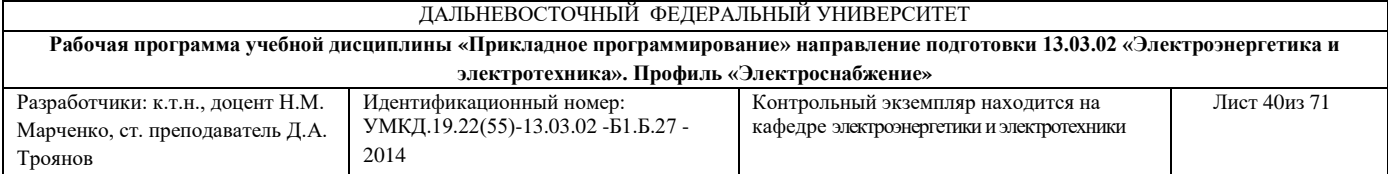

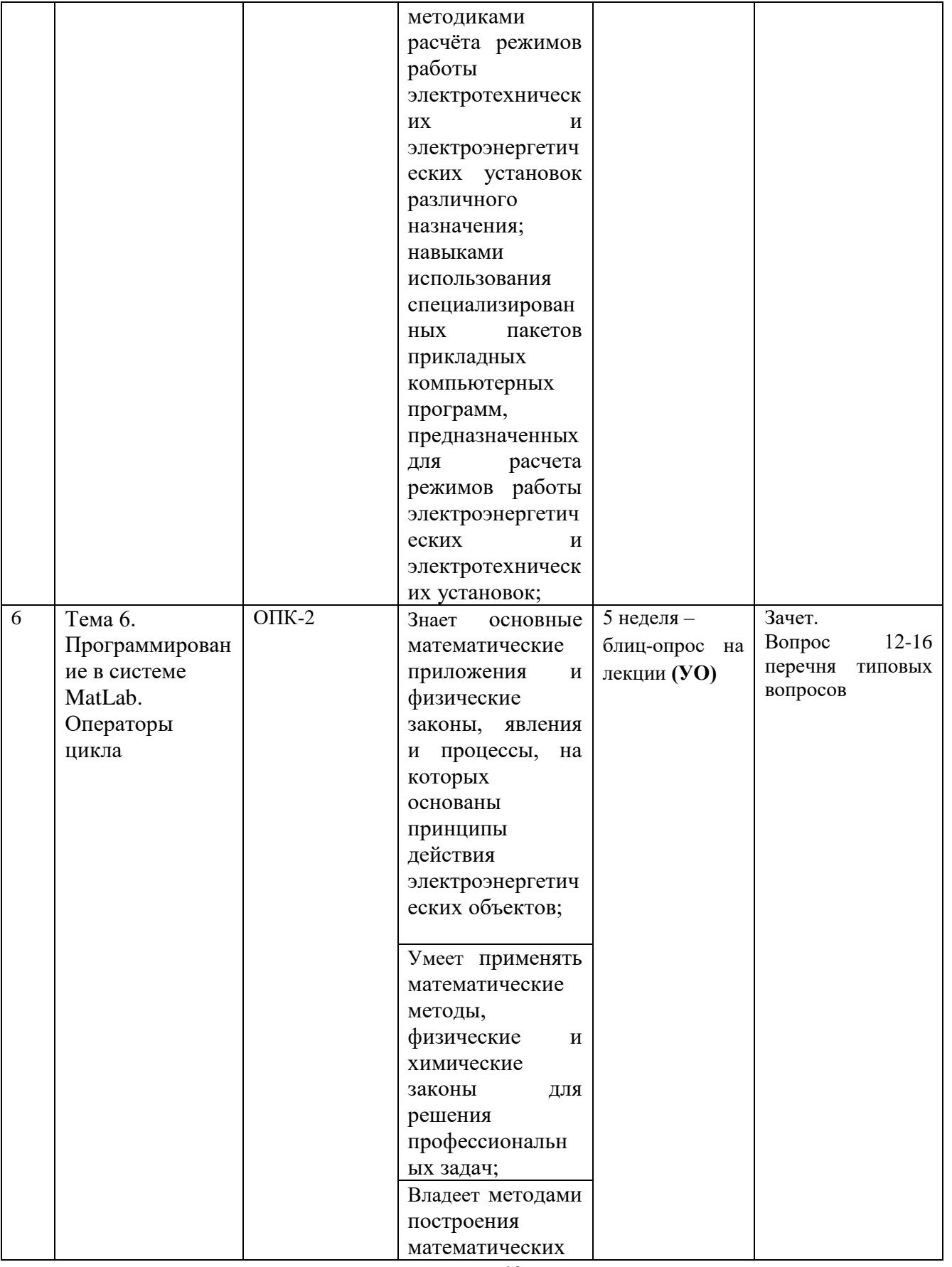

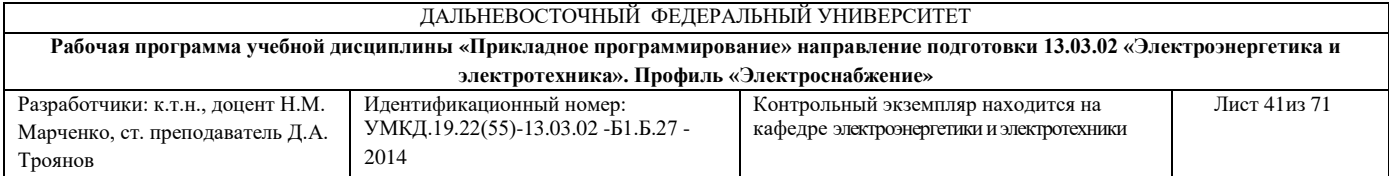

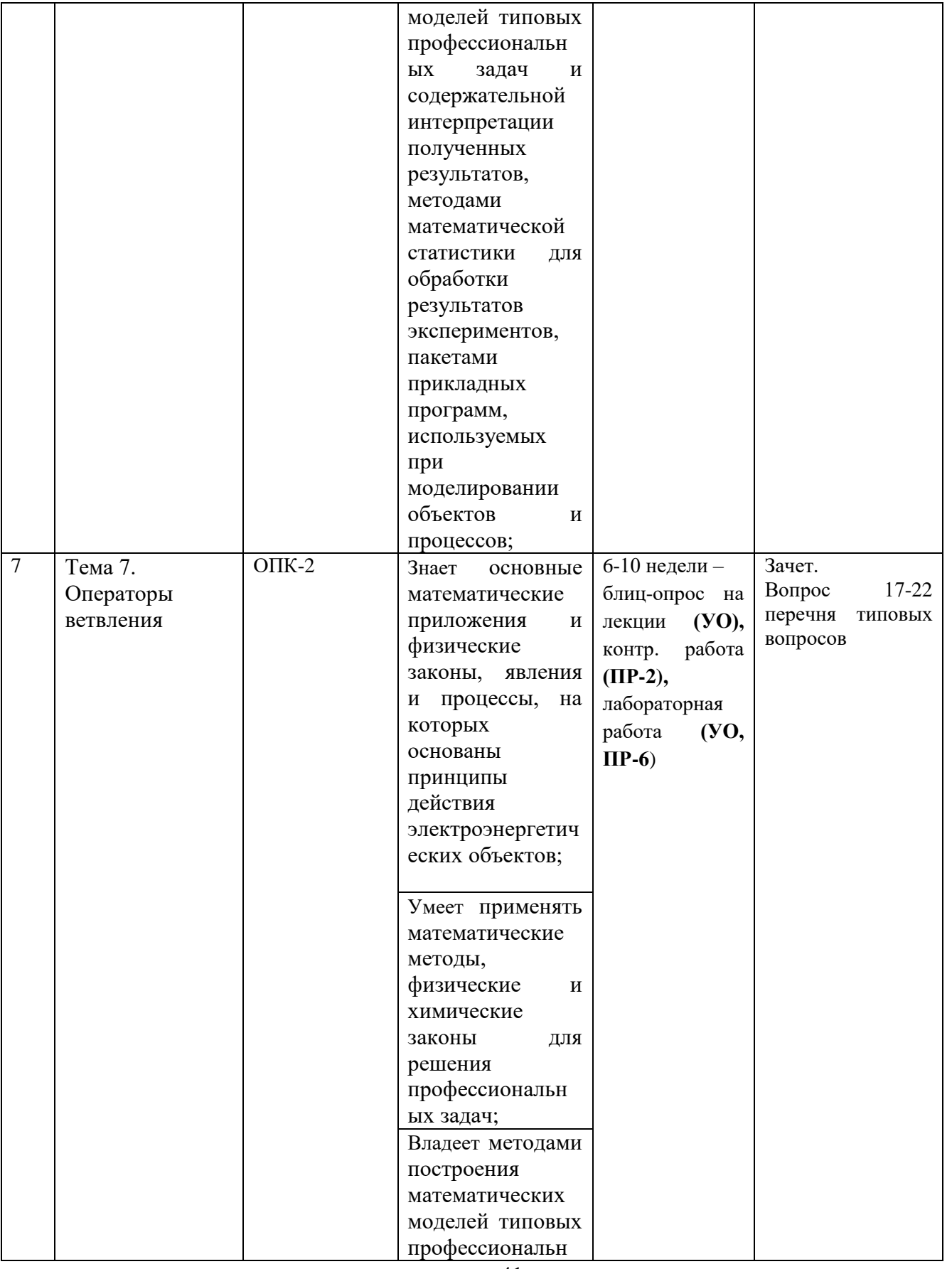

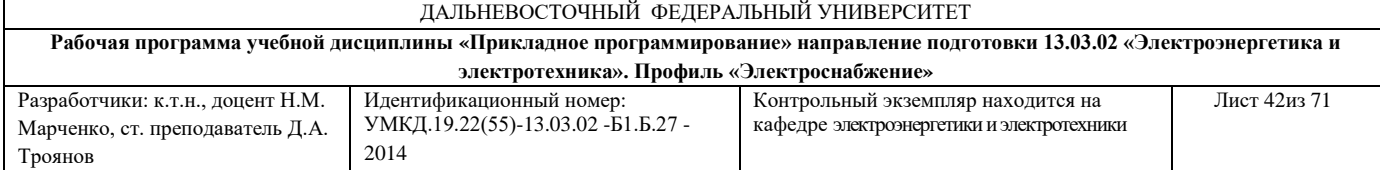

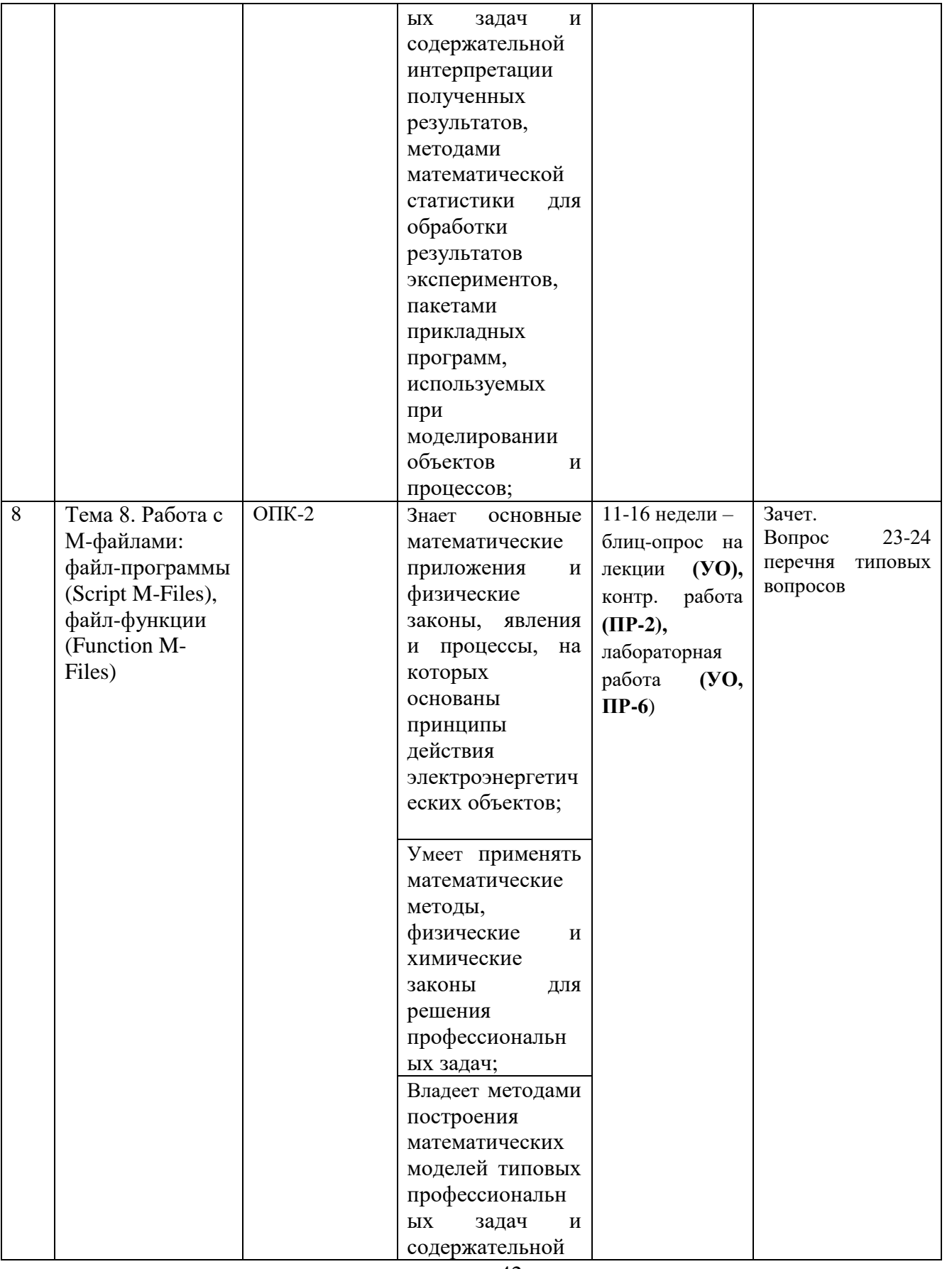

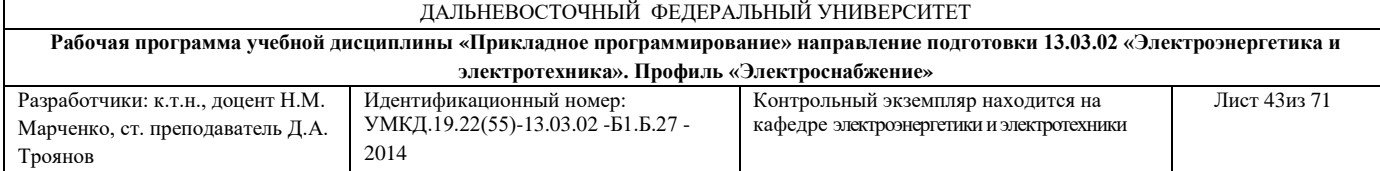

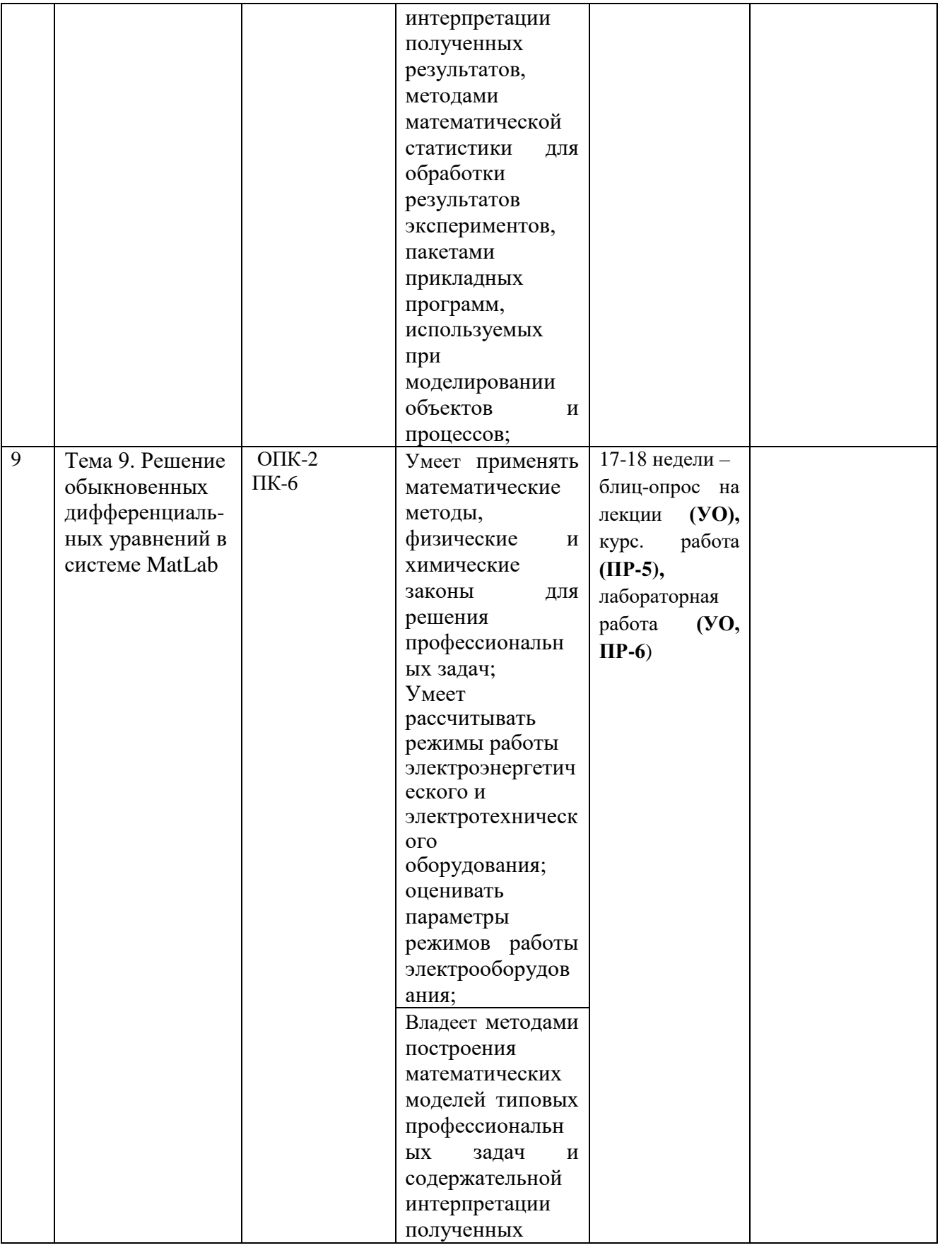

![](_page_43_Picture_163.jpeg)

![](_page_43_Picture_164.jpeg)

![](_page_44_Picture_386.jpeg)

# **Шкала оценивания уровня сформированности компетенций**

![](_page_44_Picture_387.jpeg)

![](_page_45_Picture_357.jpeg)

![](_page_45_Picture_358.jpeg)

![](_page_46_Picture_137.jpeg)

## **Методические рекомендации, определяющие процедуры оценивания результатов освоения дисциплины**

### **Текущая аттестация студентов**

Текущая аттестация по дисциплине «Прикладное программирование» проводится в форме контрольных мероприятий (устного опроса, контрольных работ) по оцениванию фактических результатов обучения студентов и осуществляется ведущим преподавателем.

Объектами оценивания выступают:

- учебная дисциплина (активность на занятиях, своевременность выполнения различных видов заданий, посещаемость всех видов занятий по аттестуемой дисциплине);

- степень усвоения теоретических знаний;

- уровень овладения практическими умениями и навыками по всем видам учебной работы;

- результаты самостоятельной работы.

Каждому объекту оценивания присваивается конкретный балл. Составляется календарный план контрольных мероприятий по дисциплине и внесения данных в АРС. По окончании семестра студент набирает определенное количество баллов, которые переводятся в пятибалльную систему оценки.

### **Промежуточная аттестация студентов**

Промежуточная аттестация студентов по дисциплине «Прикладное программирование» проводится в соответствии с локальными нормативными актами ДВФУ и является обязательной.

47

![](_page_47_Picture_220.jpeg)

Согласно учебному плану ОС ВО ДВФУ видом промежуточной аттестации является зачет.

Фонд оценочных средств по дисциплине представлен контрольными работами для текущей аттестации, вопросами и заданиями к зачету.

## **ОЦЕНОЧНЫЕ СРЕДСТВА ДЛЯ ПРОМЕЖУТОЧНОЙ АТТЕСТАЦИИ**

## **Перечень типовых экзаменационных вопросов и заданий**

1.Форматы вывода результата вычислений и их установка.

<u>Задание.</u> Вычислить *у* при  $x = 0.25$  по выражению  $y = \frac{x}{\sin x}$ . 2 *x*  $e^x - \sqrt{2x}$ *y*  $=\frac{e^x-\sqrt{2x}}{\sin x}$ . Результат

вычисления показать с использованием различных форматов вывода.

2. Ввод значений векторов. Операции с векторами.

Задание. Задать два вектора *a* и *b* и выполнить с ними следующие операции:

- вычислить сумму векторов;
- вычислить произведение векторов;
- вычислить частное от обратного деления;
- возвести вектор *a* в квадрат.

3. Ввод значений векторов. Поэлементное преобразование векторов.

Задание. Задать два вектора *a* и *b* и выполнить с ними следующие поэлементные операции:

- умножение векторов;
- добавление числа к каждому элементу (вычитание числа из каждого элемента) вектора;
- деление векторов;
- возведение в степень.

4. Обращение к элементам вектора. Функции обработки данных векторов.

![](_page_48_Picture_222.jpeg)

Задание. Задать вектор из 7 элементов, осуществить доступ к 5-му элементу и изменить его значение на новое. Продемонстрировать на примере заданного вектора применение функций обработки данных.

5. Ввод элементов матрицы. Обращение к элементам матрицы. Удаление строк и столбцов.

Задание. Ввести элементы матрицы **А** размером 4х5, осуществить доступ к элементу **А23**, изменить его значение на новое, удалить в исходной матрице вторую строку, удалить в исходной матрице четвертый столбец.

6. Действия над матрицами.

Задание. Ввести элементы матриц **А** и **В** и осуществить следующие действия:

- сложить матрицы;
- умножить матрицу на число;
- умножить матрицу **А** на матрицу **В**;
- возвести матрицу **А** в целую степень.

7. Поэлементное преобразование матриц.

Задание. Ввести элементы матриц **А** и **В** и осуществить с ними следующие поэлементные операции:

- умножение матриц;
- деление матриц;
- возведение в степень.

8. Построение графиков функций одной переменной в линейном масштабе. Оформление графиков.

<u>Задание.</u> Построить графики функций  $y1 = e^{-x}$ ,  $y2 = |x|$ , определенных на отрезке  $x \in [-5, 5]$ , и вывести графики в одно окно на одни координатные оси. Первую функцию сделать розового цвета с маркером звездочка и сплошной линией, вторую – зеленого цвета с маркером ромб и штрих-

![](_page_49_Picture_288.jpeg)

пунктирной линией. Графики оформить: координатной сеткой, подписями к осям, заголовком и легендой. Легенду разместить в нижнем левом углу графика.

9. Построение графиков функций двух переменных в линейном масштабе.

Задание. Построить график функций двух переменных  $z = (x^3 - 1) - \sin y \cos x$  на прямоугольной области определения  $x \in [-1,1]$ ,  $y \in [0,1]$  с использованием:

- команды построения каркасной поверхности;
- команды заливки каждой клетки определенным цветом;
- команды плавно залитой цветом поверхности.

10. Построение анимированных графиков.

<u>Задание.</u> Построить анимированные графики  $x = (t^2)$  $(t^2-1)\sin t$ ,  $y = \frac{\sqrt{t}\cos t}{t^2+1}$ 1 *t t*  $x = (t^2 - 1)\sin t$ , y *t*  $=$   $(l - 1)$  sin  $l$  ,  $v =$  $\,$ 

на плоскости и в пространстве. Продемонстрировать возможность управления скоростью движения кружка, а также возможность изменения длины хвоста кометы.

11. Работа с несколькими графиками: вывод графиков в отдельные окна, вывод нескольких графиков в пределах одного окна, каждого на своих осях.

<u>Задание.</u> Вывести графики функций  $y1 = \sin \frac{x}{2}$ ,  $y2 = 2^x$  $1 = \sin \frac{x}{2}, \quad y2 = 2^x$ :

- каждый график в свое окно;
- каждый график на своих осях в пределах одного окна.

Графики оформить разным цветом и различными маркерами.

12.Особенности работы в редакторе М-файлов.

<u>Задание.</u> Вычислить значения функции  $y = \sqrt{x+1}$  при  $x \in [-1, 5]$ . Результат вывести в графической и табличной формах. Предусмотреть запуск программы из командного окна и из редактора М-файлов.

![](_page_50_Picture_342.jpeg)

13. Оператор цикла *for*.

Задание. Написать и запустить программу, которая выводит таблицу кубов первых десяти положительных чисел, используя оператор цикла *for*.

14. Оператор цикла *for*.

Задание. Написать и запустить программу, которая строит семейство графиков функции  $y = k \sin \sqrt{x+1}$  для  $x \in [0, 5]$  и значений параметра *к* от 0,5 до 3 с шагом 0,5, используя оператор цикла *for*.

15. Оператор цикла *while*.

Задание. Написать и запустить программу, которая выводит таблицу кубов первых десяти положительных чисел, используя оператор цикла *while*.

16. Оператор цикла *while*.

Задание. Написать и запустить программу, которая строит семейство графиков функции  $y = k \sin \sqrt{x+1}$  для  $x \in [0, 5]$  и значений параметра *к* от 0,5 до 3 с шагом 0,5, используя оператор цикла *while*.

17. Условный оператор *if*.

Задание. Написать и запустить программу, которая вычисляет значение *y* по формуле:  $y = \sqrt{b^3 - 4ac}$ . Программа должна проверять правильность исходных данных, и если подкоренное выражение отрицательное, то на экран должно выводиться сообщение об ошибке.

18. Условный оператор *if*.

Задание. Написать и запустить программу, которая находит наименьшее значение из двух переменных *a* и *b* и вычисляет его куб.

19. Оператор ветвления *switch*.

Задание. Написать и запустить программу с использованием оператора *switch*. Программа должна вычислять площадь геометрической фигуры по одной из формул:  $1. S = \pi \cdot r^2$ ; 2.  $S = a \cdot b$ ; 3.  $S = \frac{a \cdot n}{2}$ ; 4.  $S = a^2$ 2 1.  $S = \pi \cdot r^2$ ; 2.  $S = a \cdot b$ ; 3.  $S = \frac{a}{r+1}$ ; 4.  $S = a$  $S = \pi \cdot r^2$ ; 2.  $S = a \cdot b$ ; 3.  $S = \frac{a \cdot h}{2}$ ; 4.  $S = a^2$ , *H* если

![](_page_51_Picture_324.jpeg)

порядковый номер формулы введен неверно, то на экран должно выводиться сообщение об ошибке.

20. Оператор ветвления *switch*.

Задание. Написать и запустить программу с использованием оператора *switch*. Программа должна по заданному номеру дня недели выводить название дня или сообщение об ошибке, если введены неверные данные.

21. Оператор ветвления *if – else – if*.

Задание. Написать и запустить программу с использованием оператора *if – else – if* . Программа должна вычислять площадь геометрической фигуры по одной из формул:  $1. S = \pi \cdot r^2$ ;  $2. S = a \cdot b$ ;  $3. S = \frac{a \cdot n}{2}$ ;  $4. S = a^2$ 2 1.  $S = \pi \cdot r^2$ ; 2.  $S = a \cdot b$ ; 3.  $S = \frac{a}{r+1}$ ; 4.  $S = a$  $S = \pi \cdot r^2$ ; 2.  $S = a \cdot b$ ; 3.  $S = \frac{a \cdot h}{2}$ ; 4.  $S = a^2$ , *n* если порядковый номер формулы введен неверно, то на экран должно выводиться сообщение об ошибке.

22. Оператор ветвления *if – else – if*.

Задание. Написать и запустить программу с использованием оператора *if – else – if*. Программа должна переводить числовую оценку ученика в ее словесный эквивалент (5 - "отлично", 4 - "хорошо", 3 - "удовлетворительно", 2 - "неудовлетворительно") или выводить сообщение об ошибке, если введены неверные данные.

23. Типы М-файлов. Использование файл-функции с одним входным аргументом.

Задание. Вычислить из командного окна и из файл-программы значение *y* по

выражению  $y = \frac{y}{(x+1)^x}$ *x x e x*  $y = \frac{y}{(x+1)}$  $(x+1)$ ┿  $=\frac{e^{x}(x+1)}{(x+1)^{x}}$  для 1)  $x = 0,1$  и 2)  $x = [0 1 2 3 4 5]$ . Для первого

значения *x* результат вывести в численной форме, а для второго – в численной и графической формах, причем при построении графика использовать файл-функцию в качестве аргумента.

![](_page_52_Picture_335.jpeg)

24. Типы М-файлов. Использование файл-функции с несколькими входными и выходными параметрами.

Задание. Вычислить из командного окна и из файл-программы значения y1, y2, y3, y4 по выражениям:

1) 
$$
y1 = \left(\frac{1 + x + y^2}{2y + z^2} + 2 - \frac{1 - x + z^2}{2y - z^2}\right)^{-1} (5 - 2z^2);
$$
  
\n2)  $y2 = \frac{5x - 2}{x^2}; \quad y3 = \frac{\sqrt{x^3}}{8}; \quad y4 = \frac{\cos(2x + 1)}{x + 1}$ 

## **Критерии выставления оценки студенту на зачете по дисциплине «Прикладное программирование»:**

.

![](_page_52_Picture_336.jpeg)

## **ОЦЕНОЧНЫЕ СРЕДСТВА ДЛЯ ТЕКУЩЕГО КОНТРОЛЯ**

## **КОНТРОЛЬНАЯ РАБОТА № 1**

![](_page_53_Picture_158.jpeg)

## **«Действия над векторами и матрицами»**

### $\mathbf{N}$ <sup>0</sup> 1

ЗАДАНИЕ. Пояснить правила выполнения соответствующих действий и привести примеры.

1. Способы ввода значений векторов.

2. Транспонирование матрицы.

## No 2

ЗАДАНИЕ. Пояснить правила выполнения соответствующих действий и привести примеры.

1. Операция сложения векторов.

2. Умножение матрицы на число.

## $No<sub>3</sub>$

ЗАДАНИЕ. Пояснить правила выполнения соответствующих действий и

привести примеры.

1. Операция вычитания векторов.

2. Применение к матрицам функций обработки данных:

нахождение максимального значения по столбцам и определение его

порядкового номера в столбце;

упорядочение элементов матрицы по столбцам и строкам по убыванию.

No 4

ЗАДАНИЕ. Пояснить правила выполнения соответствующих действий и привести примеры.

1. Операция транспонирования вектора.

2. Применение к матрицам функций обработки данных:

суммирование элементов матрицы по столбцам;

произведение элементов матрицы по строкам.

![](_page_54_Picture_148.jpeg)

## No 5

ЗАДАНИЕ. Пояснить правила выполнения соответствующих действий и

привести примеры.

1.Операция умножения вектора на число.

2. Применение к матрицам функций обработки данных:

произведение элементов матрицы по столбцам;

упорядочение элементов матрицы по столбцам и по строкам по возрастанию.

## № 6

ЗАДАНИЕ. Пояснить правила выполнения соответствующих действий и

привести примеры.

1. Умножение двух векторов.

2.Применение к матрицам функций обработки данных:

суммирование элементов матрицы по строкам;

нахождение минимального значения по столбцам и определение его

порядкового номера в столбце.

No 7

ЗАДАНИЕ. Пояснить правила выполнения соответствующих действий и

привести примеры.

1.Сцепление векторов.

2. Умножение матриц.

N<sub>o</sub> 8

ЗАДАНИЕ. Пояснить правила выполнения соответствующих действий и привести примеры.

![](_page_55_Picture_152.jpeg)

1.Обращение к элементам вектора:

доступ к элементу вектора по порядковому номеру;

изменение значения элемента вектора.

2. Вычитание матриц.

### No 9

## ЗАДАНИЕ. Пояснить правила выполнения соответствующих действий и

привести примеры.

1.Формирование из элементов вектора нового вектора.

2. Сложение матриц.

## No 10

ЗАДАНИЕ. Пояснить правила выполнения соответствующих действий и

привести примеры.

1.Применение к векторам функций обработки данных:

перемножение элементов вектора;

суммирование элементов вектора.

2. Удаление строки и столбца матрицы.

## No 11

ЗАДАНИЕ. Пояснить правила выполнения соответствующих действий и

привести примеры.

1.Применение к векторам функций обработки данных:

определение среднего арифметического элементов вектора;

нахождение минимального по значению элемента вектора и определение его

порядкового номера.

2. Изменить значение элемента матрицы.

![](_page_56_Picture_129.jpeg)

## No 12

ЗАДАНИЕ. Пояснить правила выполнения соответствующих действий и

привести примеры.

1.Применение к векторам функций обработки данных:

нахождение максимального по значению элемента вектора и определение его

порядкового номера;

применение функции упорядочения элементов вектора по возрастанию.

2. Осуществить доступ к элементу матрицы размером 4х5.

## N<sup>o</sup> 13

ЗАДАНИЕ. Пояснить правила выполнения соответствующих действий и привести примеры.

1.Применение к векторам функций обработки данных:

применение функции упорядочения элементов вектора по убыванию;

нахождение минимального по значению элемента вектора и определение его

порядкового номера.

2. Способы ввода элементов матриц.

## **КОНТРОЛЬНАЯ РАБОТА № 2**

# **«Построение графиков функций одной переменной, двух переменных, анимированных графиков»**

No 1

![](_page_57_Picture_339.jpeg)

1. Написать программу построения графика функции одной переменной  $\frac{\cos \frac{\pi}{2}}{2}$ *x*  $y = \cos \frac{\pi}{2}$  в линейном масштабе. В команде вывода графика указать

цвет линии, тип маркера и тип линии.

2. Написать программу построения траектории движения точки на плоскости в течение 25 секунд, координаты которой изменяются по

$$
3a \text{KOHy} \quad x = (t^2 - 1)\sin t, \quad y = \frac{\sqrt{t}\cos t}{(t^2 + 1)}.
$$

### No 2

- 1. Написать программу построения графика функции одной переменной  $y = 5\sin x$  в линейном масштабе. На координатную плоскость нанести сетку, подписать оси.
- 2. Написать программу построения графика функции, заданной кусочным образом:

$$
y(x) = \begin{cases} x^2 - 3x + 9, & e\in \mathbb{Z} \\ \frac{1}{x^3 + 6}, & e\in \mathbb{Z} \end{cases}
$$

### No 3

- 1. Написать программу построения графика функции одной переменной  $y = e^{-x}$  в линейном масштабе. График оформить заголовком и легендой.
- 2. Написать программу построения траектории движения точки в пространстве в течение 25 секунд, координаты которой изменяются по

$$
3a \text{KOHy} \ \ x(t) = \frac{\sin t}{t^2 + 1}; \quad y = \frac{\cos(t)}{t^2 + 1}.
$$

![](_page_58_Picture_310.jpeg)

### N<sub>o</sub> 4

- 1. Написать программу построения графика функции двух переменных  $z(x, y) = \sin x \cos y (1 - x^2)$  на прямоугольной области определения  $x \in [-1, 1\,]$ ,  $y \in [\, 0, 1\,]$  с прозрачной каркасной поверхностью.
- 2. Написать программу построения графиков функций *x*  $y1 = |x + 1|, y$ 1  $1 = |x + 1|, \quad y2 = -$  определенных на отрезке [0, 5]. Каждый

график вывести в свое окно.

### No 5

- 1. Написать программу построения графика функции двух переменных  $z(x, y) = (x^2 - 1)(y^2 - 1)$  на прямоугольной области определения  $x \in [-1, 1\,]\,,\, y\, \in [\,0, 1\,]\,$ с залитой цветом каркасной поверхностью.
- 2. Написать программу построения графиков функций

 $y1 = 5\sin 2x$ ,  $y2 = e^x$ , определенных на отрезке [0, 7], в одном окне на одни координатные оси.

### N<sup>o</sup> 6

1. Написать программу построения графика функции двух переменных  $(x, y) = (x^2 - 1)\cos(\frac{y}{2} - 1)$ 2 *y*  $z(x, y) = (x^2 - 1)\cos(\frac{y}{2} - 1)$  на прямоугольной области определения  $x \in [-1, 1]$ ,  $y \in [\![0, 1]\!]$ , каждая клетка которого залита цветом, а каркасная поверхность отсутствует.

![](_page_59_Picture_357.jpeg)

2. Написать программу построения траектории движения точки в пространстве в течение 25 секунд, координаты которой изменяются по

$$
3a \text{KOHy} \ \ x(t) = \frac{\sin t}{t^2 + 1}; \quad y = \frac{\cos(t)}{t^2 + 1}.
$$

No 7

- 1. Написать программу построения графика функции двух переменных 2  $(x, y) = \frac{x}{2} \sin(y^2 - 1)$ 5 *x*  $z(x, y) = \frac{x}{\epsilon} \sin(y^2 - 1)$  на прямоугольной области определения  $x\in\llbracket -1,1\rrbracket,\ y\in\llbracket 0,1\rrbracket,$  поверхность которого плавно залита цветом.
- 2. Написать программу построения графика функции, заданной кусочным образом:

$$
y(x) = \begin{cases} -5x, ecnu - 1 \le x \le 1; \\ x^2, ecnu 1 \le x \le 3. \end{cases}
$$

$$
N_2\;8
$$

- 1. Написать программу построения графика функции двух переменных  $z(x, y) = \sin(x^2 - 1)(y^2 - 1)$  на прямоугольной области определения  $x \in [-1, 1]$ ,  $y \in [0, 1]$ , поверхность которого плавно залита цветом и при помощи специальной команды установлено соответствие между цветом и значением функции.
- 2. Написать программу построения графиков функций  $y1 = \cos x$ ,  $y2 = e^{-x}$  определенных на отрезке [0, 10]. Вывести графики в пределах одного окна, но каждого на своих осях.

60

![](_page_60_Picture_303.jpeg)

- 1. Написать программу построения графика функции одной переменной  $y = e^{-x}$  в линейном масштабе. График оформить заголовком и легендой.
- 2. Написать программу построения графика функции, заданной кусочным образом:

$$
y(x) = \begin{cases} -3x + 9, & e \in \mathbb{Z} \leq x \leq 7; \\ \frac{1}{x + 7}, & e \in \mathbb{Z} \leq x \leq 13. \end{cases}
$$

## **КОНТРОЛЬНАЯ РАБОТА № 3**

# **«Программы с использованием базовых конструкций структурного программирования в редакторе М-файлов»**

N<sub>o</sub> 1

- 1. Написать программу, которая выводит результат вычисления *y* в указанном студентом диапазоне изменения *x* с шагом *h* в табличной форме и в виде графика  $y = \sqrt{x+1}$ .
- 2. Написать программу, которая вычисляет значение выражения по формуле:  $\frac{b}{2a}$  $b^2 + 4ac$ 2  $\frac{a^2+4ac}{2}$ . Программа должна проверять правильность исходных данных и если знаменатель равен нулю, то на экран должно выводиться сообщение об ошибке.

### No 2

1. Написать программу, которая вычисляет сумму элементов матрицы

$$
A = \begin{pmatrix} 4 & 8 & 12 \\ -8 & -20 & -42 \\ 12 & 11 & 20 \end{pmatrix}
$$
, **h**ctIOJIb3Y8 onleparop цикла **for**.

![](_page_61_Picture_242.jpeg)

2. Написать программу, которая находит наибольшее значение из двух переменных *a, b* и вычисляет его квадрат*.*

### N<u>o</u> 3

- 1. Написать программу, которая вычисляет сумму и среднее арифметическое элементов вектора-строки  $B = (18 \quad 32 \quad 10 \quad -43 \quad 0 \quad -15),$  используя оператор цикла *while*.
- 2. Написать программу с использованием оператора *if – else if* . Программа должна по заданному номеру дня недели выводить название дня или сообщение об ошибке, если введены неверные данные.

### No 4

- 1. Написать программу, которая строит семейство графиков функции  $y = kx + 5$ <sub>для</sub>  $x \in [0, 5]$  и значений параметра *k* от 0,5 до 3 с шагом 0,5, используя оператор цикла *for*.
- 2. Написать программу, которая вычисляет стоимость междугороднего разговора с учетом скидки. Если длительность разговора больше 10 мин, то скидка составляет 7%.

### No 5

1. Написать программу, которая выводит результат вычисления *y* в указанном студентом диапазоне изменения *x* с шагом *h* в табличной форме и в виде графика

$$
y = -x^2 + x + 1.
$$

2. Написать программу, которая находит наименьшее значение из двух переменных *a, b* и вычисляет его квадрат*.*

![](_page_62_Picture_288.jpeg)

N<sup>o</sup> 6

1. Написать программу, которая вычисляет сумму элементов матрицы

I I J  $\backslash$  $\mathsf{I}$  $\mathsf{I}$  $\mathsf{I}$ l ſ  $=$   $\omega$   $-$ 12 11 20 8 20 42 4 8 12 *A* = | −8 −20 −42 | по строкам, используя оператор цикла *for*.

2. Написать программу, которая вычисляет частное от деления двух чисел. Программа должна проверять правильность исходных данных, и если знаменатель равен нулю, то на экран должно выводиться сообщение об ошибке.

#### N<sub>o</sub> 7

- 1. Написать программу, которая выводит таблицу квадратов первых десяти целых положительных чисел, используя оператор цикла *while*.
- 2. Написать программу с использованием оператора *if – else if*. Программа должна переводить числовую оценку ученика в ее словесный эквивалент (5 - "отлично", 4 - "хорошо", 3 - "удовлетворительно", 2 - "неудовлетворительно") или выводить сообщение об ошибке, если введены неверные данные.

### No 8

- 1. Написать программу, которая вычисляет сумму и среднее арифметическое элементов вектора-строки  $B = (18 \quad 32 \quad 10 \quad -43 \quad 0 \quad -15),$  используя оператор цикла *for*.
- 2. Написать программу с использованием оператора *if – else if* . Программа должна вычислять значение тока *R U*  $I = \frac{0}{R}$ , напряжения  $U = IR$  либо сопротивления  $R = \frac{C}{I}$  $R = \frac{U}{I}$ по закону Ома, и если

![](_page_63_Picture_312.jpeg)

порядковый номер формулы введен неверно, то на экран должно выводиться сообщение об ошибке.

#### No 9

- 1. Написать программу, которая строит семейство графиков функции  $y = kx + 5$  для  $x \in [0, 5]$  и значений параметра *k* от 0,5 до 3 с шагом 0,5, используя оператор цикла *while*.
- 2. Написать программу, которая в зависимости от значения переменной *L* вычисляет либо площадь поверхности  $S = 2 \cdot \pi \cdot r(h + r)$  цилиндра, либо его объема  $V = \pi \cdot r^2 \cdot h$ .

### No 10

- **1.** Написать программу, которая выводит результат вычисления *y* в указанном студентом диапазоне изменения *x* с шагом *h* в табличной форме и в виде графика  $y = e^x + x$ .
- **2.** Написать программу вычисления сопротивления электрической цепи, состоящей из двух сопротивлений. Сопротивления могут быть соединены последовательно или параллельно: при последовательном соединении  $R = R1 + R2$ , при параллельном -  $R = \frac{R1 + R2}{R1 + R2}$  $1 \cdot R2$  $R1 + R$  $R1 \cdot R$ *R*  $\,$  $=\frac{N1 \cdot N2}{D1 \cdot D2}.$

### № 11

1. Написать программу, которая вычисляет сумму элементов матрицы

$$
A = \begin{pmatrix} 4 & 8 & 12 \\ -8 & -20 & -42 \\ 12 & 11 & 20 \end{pmatrix}
$$
 по столбцам, используя оператор цикла *for*.

![](_page_64_Picture_274.jpeg)

2.Написать программу с использованием оператора *if – else – if* .

Программа должна вычислять площадь геометрической фигуры по одной

$$
\text{13. } 3\text{ (b) } 1. \text{ (c) } 1. \text{ (d) } S = \pi \cdot r^2; \text{ (e) } S = a \cdot b; \text{ (f) } S = \frac{a \cdot h}{2}; \text{ (g) } S = a^2, \text{ (h) } \text{ (i) } S = a^2 \text{ (ii) } S = a^2 \text{ (iii) } S = a^2 \text{ (iv) } S = a^2 \text{ (iv) } S = a^2 \text{ (v) } S = a^2 \text{ (v) } S = a^2 \text{ (vi) } S = a^2 \text{ (v) } S = a^2 \text{ (vi) } S = a^2 \text{ (v) } S = a^2 \text{ (vi) } S = a^2 \text{ (v) } S = a^2 \text{ (vi) } S = a^2 \text{ (v) } S = a^2 \text{ (vi) } S = a^2 \text{ (vi) } S = a^2 \text{ (v) } S = a^2 \text{ (vi) } S = a^2 \text{ (vi) } S = a^2 \text{ (v) } S = a^2 \text{ (vi) } S = a^2 \text{ (vi) } S = a^2 \text{ (v) } S = a^2 \text{ (vi) } S = a^2 \text{ (vi) } S = a^2 \text{ (v) } S = a^2 \text{ (vi) } S = a^2 \text{ (vi) } S = a^2 \text{ (v) } S = a^2 \text{ (vi) } S = a^2 \text{ (vi) } S = a^2 \text{ (v) } S = a^2 \text{ (vi) } S = a^2 \text{ (vi) } S = a^2 \text{ (v) } S = a^2 \text{ (vi) } S = a^2 \text{ (vi) } S = a^2 \text{ (v) } S = a^2 \text{ (vi) } S = a^2 \text{ (vi) } S = a^2 \text{ (v) } S = a^2 \text{ (vi) } S = a^2 \text{ (vi) } S = a^2 \text{ (v) } S = a^2 \text{ (vi) } S = a^2 \text{ (vi) } S = a^2 \text{ (v) } S = a^2 \text{ (vi) } S = a^2 \text{ (v) } S = a^2 \text{ (vi) } S = a^2 \text{ (v) } S = a^2 \text{ (vi) } S = a^2 \text{ (v) } S = a^2 \text{ (vi) } S = a^2 \
$$

порядковый номер формулы введен неверно, то на экран должно выводиться сообщение об ошибке.

### N<sup>o</sup> 12

- 1. Написать программу, которая выводит таблицу квадратов первых десяти целых положительных чисел, используя оператор цикла *for*.
- 2. Написать программу, которая вычисляет значение выражения по формуле: *b ac* . Программа должна проверять правильность исходных данных, и если подкоренное выражение отрицательное, то на экран должно выводиться сообщение об ошибке.

### No 13

1. Написать программу, которая выводит результат вычисления *y* в указанном студентом диапазоне изменения *x* с шагом *h* в табличной форме и в виде графика

$$
y = \frac{\sin x}{2^x + 1}.
$$

2. Написать программу с использованием оператора *switch*. Программа должна вычислять значение тока *R*  $I = \frac{U}{R}$ , напряжения  $U = IR$  либо сопротивления *I*  $R = \frac{U}{I}$ по закону Ома, и если порядковый номер формулы введен неверно, то на экран должно выводиться сообщение об ошибке.

![](_page_65_Picture_310.jpeg)

## **КОНТРОЛЬНАЯ РАБОТА № 4**

### **«Программы с использованием М-функций»**

### N<sub>o</sub> 1

- 1. Вычислить значения функции *f (x)* из командного окна и из файлпрограммы с использованием файл-функции при заданном одном входном параметре  $f(x) = e^{-2x} - 5x - 2$ .
- 2. Написать программу вычисления значения функции *f* из командного окна и из файл-программы с использованием файл-функции с несколькими входными аргументами 2 2  $\frac{2y+(z+1)}{2y+(z-1)}$ .  $f = \frac{x + 2y + (z)}{2}$ *x*  $-y + z$  $=\frac{x^2+2y+(z+1)}{x^2-2y+(z-1)}$  $\mathbb{N}_0$  2
- 1. Написать программу вычисления значения функции *f(x)* из командного окна и из файл-программы с использованием файл-функции. Аргумент функции *x* должен быть задан массивом. Построить график функции *f(x)* из командной строки  $f(x) = e^{-2x} - 2$ .

2. Написать программу вычисления значения функции *f* из командного окна и из файл-программы с использованием файл-функции с несколькими выходными аргументами

MERTAMI  
\n
$$
f1 = 2x^2 + x - 5
$$
;  $f2 = \frac{\cos x}{x+1}$ ;  $f3 = -5x - 7$ .  
\n $\mathbf{N} \circ 3$ 

1. Написать программу вычисления значения функции *f(x)* из командного окна и из файл-программы с использованием файл-функции. Аргумент функции *x* должен быть задан массивом. Построить график функции *f(x)* при помощи файл-программы  $f(x) = 1 + \cos 2x$ .

![](_page_66_Picture_303.jpeg)

2. Написать программу вычисления значения функции *f* из командного окна и из файл-программы с использованием файл-функции с несколькими

входными аргументами 
$$
f = \frac{x^2 - 3y + \sqrt{z^2 - 9}}{x^2 + 3y + \sqrt{z^2 - 9}}
$$
.

#### N<sub>o</sub> 4

1. Написать программу вычисления значения функции *f(x)* из командного окна и из файл-программы с использованием файл-функции. Аргумент функции *x* должен быть задан массивом. Построить график функции *f(x)* при помощи функции **fplot**, аргументом которой является файл-функция

$$
f(x) = e^{-x} - 5x.
$$

2. Вычислить значения функции *f (x)* из командного окна и из файлпрограммы с использованием файл-функции при заданном одном входном

mapamerpe 
$$
f(x) = \sqrt{2} \cos \frac{x}{2} \cdot \sin 2x
$$
.

No 5

1. Написать программу вычисления значения функции *f(x)* из командного окна и из файл-программы с использованием файл-функции. Аргумент функции *x* должен быть задан массивом. Построить график функции *f(x)* при помощи файл-программы и двух функций **fplot** и **plot** на одних осях  $f(x) = 1 - 2\sin^2 2x$ .

2. Написать программу вычисления значения функции *f* из командного окна и из файл-программы с использованием файл-функции с несколькими выходными аргументами  $f1 = 2\sqrt{x^2}$ использованием фаил-функции с нескольки<br>  $1 = 2\sqrt{x^2 + 1}$ ;  $f2 = \cos{\frac{x}{2}}$ ;  $f3 = 2\sin(x+1)$ . *x* использованием файл-функции с несколькими<br>  $f1 = 2\sqrt{x^2 + 1}$ ;  $f2 = \cos{\frac{x}{2}}$ ;  $f3 = 2\sin(x+1)$ .

![](_page_67_Picture_333.jpeg)

1. Написать программу вычисления значения функции *f(x)* из командного окна и из файл-программы с использованием файл-функции. Аргумент функции *x* должен быть задан массивом. Построить график функции *f(x)* при помощи файл-программы  $f(x) = 2 + (1 + x)^x$ .

2. Написать программу вычисления значения функции *f* из командного окна и из файл-программы с использованием файл-функции с несколькими

входными аргументами 2 2  $2x + 2\sqrt{y^2 - 4}$  $\frac{1}{4}$  + z + 2<sup>:</sup>  $f = \frac{\sqrt{2x + 2\sqrt{y}}}{\sqrt{y}}$  $x -4 + z$  $+2\sqrt{v}$  – Ξ  $-4 + z +$ 

No 7

1. Написать программу вычисления значения функции *f(x)* из командного окна и из файл-программы с использованием файл-функции. Аргумент функции *x* должен быть задан массивом. Построить график функции *f(x)* из

командной строки  $f(x) = \sqrt{2} \cos \frac{x}{2}$ .  $f(x) = \sqrt{2} \cos \frac{x}{2}$ 

2. Написать программу вычисления значения функции *f(x)* из командного окна и из файл-программы с использованием файл-функции. Аргумент функции *x* должен быть задан массивом. Построить график функции *f(x)* при помощи функции **fplot**, аргументом которой является файл-функция

$$
f(x) = \sqrt{2}\sin(2x + \frac{\pi}{3}).
$$

N<sup>o</sup> 8

1. Написать программу вычисления значения функции *f* из командного окна и из файл-программы с использованием файл-функции с несколькими выходными аргументами  $f1 = \frac{\sqrt{x^2 + 1}}{2}$ ;  $f2 = \sqrt{x^3}$  $1 = \frac{\sqrt{x^2 + 1}}{5x - 1}$ ;  $f2 = \sqrt{x^3 + 1}$ ;  $f3 = \sin x \cos x$ .  $\frac{\sqrt{x^2+1}}{5x-1}$ *x f*  $1 = \frac{\sqrt{x^2 + 1}}{5x - 1}$ ;  $f = 2 = \sqrt{x^3 + 1}$ ;  $f = 3 \sin x \cos x$  $^{+}$  $= \frac{\sqrt{x^2+1}}{5x-1};$   $f2 = \sqrt{x^3+1};$   $f3 = \sin x \csc x$ 2. Написать программу вычисления значения функции *f(x)* из

командногоокна и из файл-программы с использованием файл-функции.

![](_page_68_Picture_304.jpeg)

Аргумент функции *x* должен быть задан массивом. Построить график функции  $f(x)$  при помощи файл-программы  $f(x) = \frac{1}{1}$  $(x) = \frac{1 - 6^{11}}{1}$ .  $f(x) = \frac{1 - tgx}{1 + tgx}$ *tgx*  $=\frac{1}{1+}$ 

#### No 9

1. Написать программу вычисления значения функции *f(x)* из командного окна и из файл-программы с использованием файл-функции. Аргумент функции *x* должен быть задан массивом. Построить график функции *f(x)* при помощи файл-программы и двух функций **fplot** и **plot** на одних осях  $f(x) = e^x - x - 2.$ 

2. Вычислить значения функции *f (x)* из командного окна и из файлпрограммы с использованием файл-функции при заданном одном входном

mapamerpe 
$$
f(x) = \frac{lg(x)}{lg(1+x)}
$$
.

#### No 10

1. Написать программу вычисления значения функции *f(x)* из командного окна и из файл-программы с использованием файл-функции. Аргумент функции *x* должен быть задан массивом. Построить график функции *f(x)* из командной строки  $f(x) = 1 - 2\sin^2 2x + \cos 2x$ .

2. Написать программу вычисления значения функции *f* из командного окна и из файл-программы с использованием файл-функции с несколькими

Входными аргументами

\n
$$
f = \frac{\sqrt{2x + 2\sqrt{y^2 - 4}}}{\sqrt{x^2 - 4} + z + 2}.
$$

## **Критерии оценки текущего контроля (письменный ответ по контрольным работам)**

![](_page_69_Picture_165.jpeg)

 100-86 баллов - если ответ показывает глубокое и систематическое знание материала по теме контрольной работы и структуре конкретного вопроса. Студент демонстрирует отчетливое и свободное владение технологией программирования в системе MatLab, научным языком и терминологией, принятой при разработке программ, знание математического аппарата. Излагает ответы на поставленные вопросы логически корректно и убедительно.

 85-76 - баллов - ответ показывает знание узловых проблем по теме контрольной работы и структуре конкретного вопроса. Студент демонстрирует умение программировать в системе MatLab, знает основные команды. В целом излагает ответы на поставленные вопросы корректно, но допускает несущественные ошибки при написании текстов программ.

 $\checkmark$  75-61 - балл – ответ показывает фрагментарные, поверхностные знания тематики контрольной работы и содержания лекционного курса. Студент испытывает затруднения при написании программ в системе MatLab, не достаточно владеет терминологией, принятой при разработке программ. Однако стремится логически определенно и последовательно изложить ответ.

 $60-50$  баллов – ответ показывает незнание материала по теме контрольной работы, либо отрывочное представление о данной теме. Студент не владеет технологией программирования в системе MatLab, не знает основные команды, используемые для расчетов и построения графиков. В ответе отсутствует логическая связь.

Для ответа на вопросы контрольной работы студенту предоставляется 30-35 минут.

![](_page_70_Picture_44.jpeg)